# **USER MANUAL**

**ProDAQ VXI Data Acquisition Systems**

# **ProDAQ 3180 Ultra-performance Motherboard**

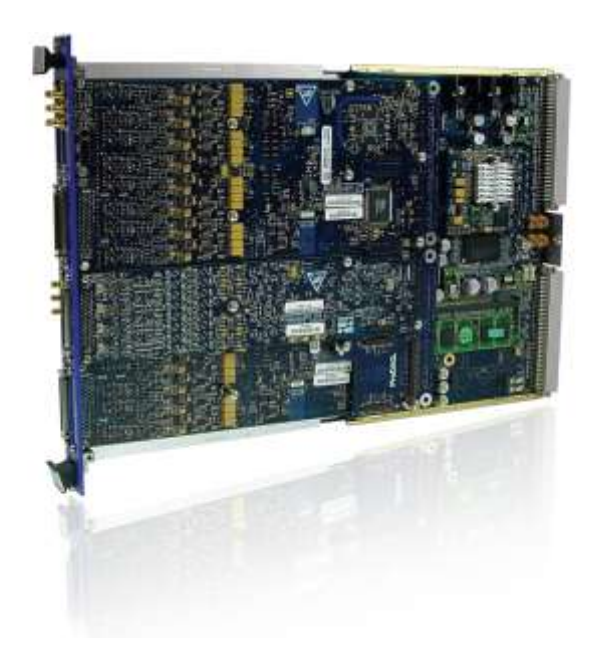

PUBLICATION NUMBER: 3180-XX-UM-0100

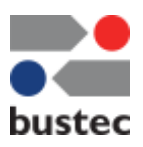

Copyright, © 2014, Bustec Production, Ltd.

Bustec Production, Ltd. Bustec House, Shannon Business Park, Shannon, Co. Clare, Ireland Tel: +353 (0) 61 707100, FAX: +353 (0) 61 707106

# **PROPRIETARY NOTICE**

**This document and the technical data herein disclosed, are proprietary to Bustec Production Ltd., and shall not, without express written permission of Bustec Production Ltd, be used, in whole or in part to solicit quotations from a competitive source or used for manufacture by anyone other than Bustec Production Ltd. The information herein has been developed at private expense, and may only be used for operation and maintenance reference purposes or for purposes of engineering evaluation and incorporation into technical specifications and other documents, which specify procurement of products from Bustec Production Ltd. This document is subject to change without further notification. Bustec Production Ltd. Reserve the right to change both the hardware and software described herein.** 

# **TABLE OF CONTENTS**

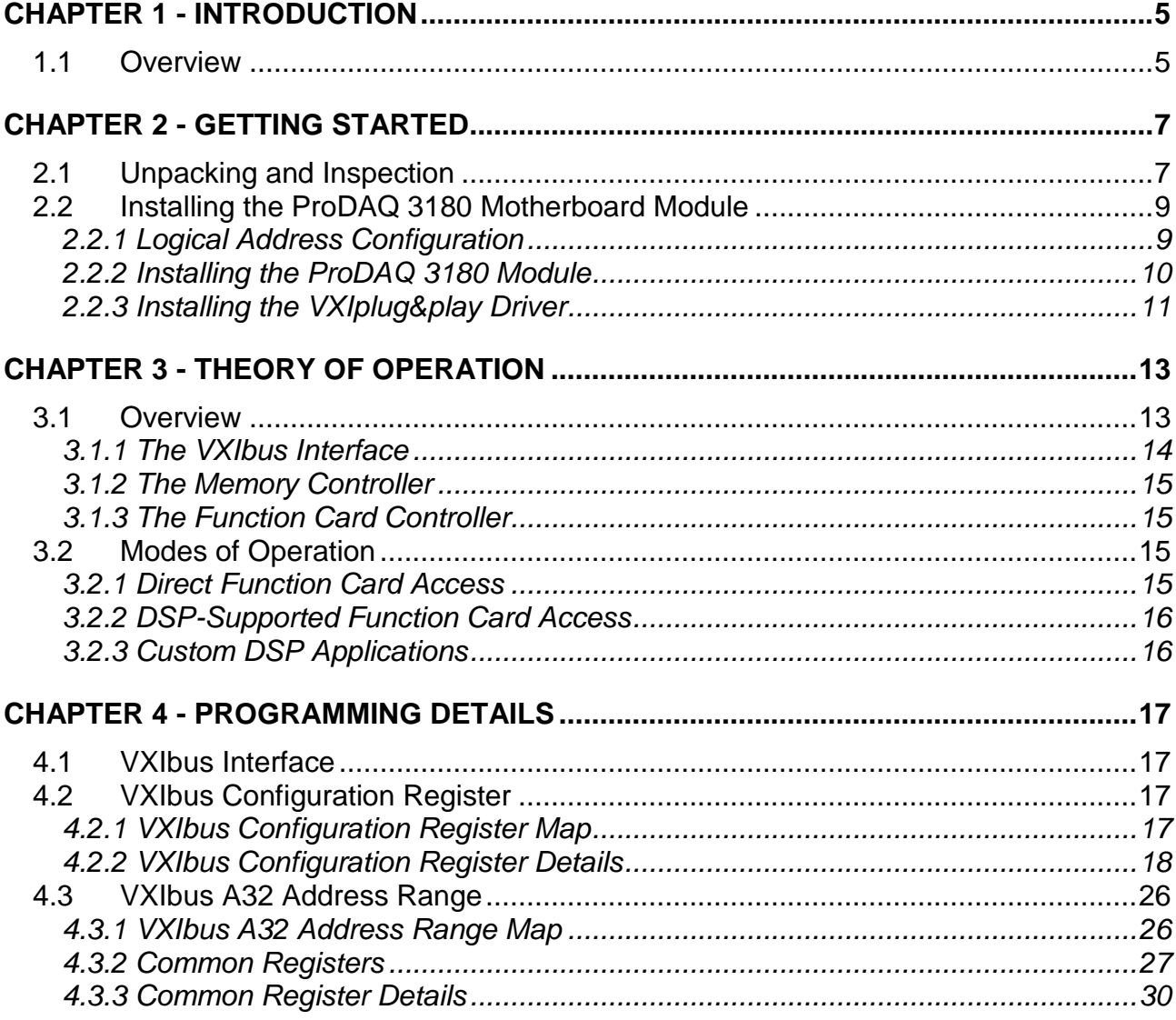

# **Table of Figures**

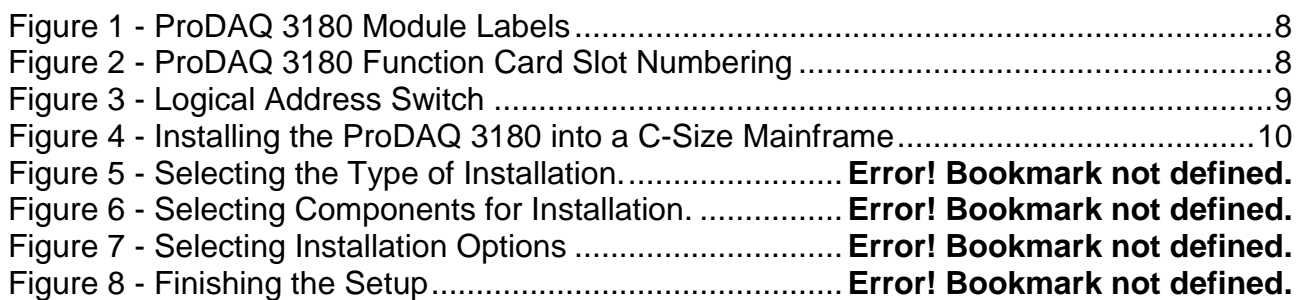

# <span id="page-6-0"></span>**Chapter 1 - Introduction**

# <span id="page-6-1"></span>**1.1 Overview**

The 3180 Ultra-performance Motherboard is a single-slot, C-size VXIbus register-based device able to accommodate up to eight ProDAQ function cards. Like its predecessors, the ProDAQ 3120 and ProDAQ 3150 motherboards, it offers not only direct access to the function cards, but also common resources like additional power supplies and trigger routing.

Through its modular design it offers not only to mix and match the functionalities of the ProDAQ function cards to handle a data acquisition or control task, but it also allows for further enhancements by installing the following options:

- The ProDAQ 3280 TigerSHARC DSP Plug-in can be installed in a ProDAQ 3180 motherboard offering standard and custom real-time data processing and handling. It utilizes a TigerSHARC DSP with a clock speed of 400 MHz, providing unmatched 4800 MMACs of 16-bit performance and 3600 MFLOPS of floating-point performance. The firmware and customer programs can be stored in the 16 MByte on-board FLASH. For program execution the DSP offers 24 Mbit on-chip embedded DRAM internally organized in six banks with user-defined partitioning. The 14 channel, zero overhead DMA controller can be used to move data between the onchip memory and the function cards or the SDRAM memory module on the ProDAQ 3180 motherboard.
- The ProDAQ 3214 DDR2 SDRAM module can be installed in a ProDAQ 3180 motherboard offering up to 1 GByte of high-speed memory for local data storage, data processing and buffering.
- The ProDAQ 3202 Voltage Reference Plug-in can be installed in a ProDAQ 3180 motherboard offering the possibility to internally calibrate ProDAQ function cards installed on the motherboard on-the-fly, without disconnecting from the device under test. It directly provides highly stable, low noise, temperature compensated reference voltages to the function cards, where multiplexers in the analog frontends can be used to switch them into the input path.

The main improvements in comparison to the existing ProDAQ motherboards 3120 and 3150 are support for the 2eVME protocol as defined by the VXIbus Specification Rev.3; an improved function card interface, which allows for up to 4-times the speed by being backwards compatible; improved data transfer speed to/from the DSP processor and an improved memory module interface now able to accommodate up to 1 GByte DDR2 PC800 SDRAM.

# <span id="page-8-0"></span>**Chapter 2 - Getting Started**

The ProDAQ 3180 module is a single slot, C-size VXIbus instrument and can be installed in any slot of a standard C-size VXI mainframe except for the leftmost slot (slot "0"). It will be shipped with all ordered options and function cards pre-installed and its logical address set for dynamic configuration, so that it can be directly installed into the VXIbus system without the need for any additional configuration.

# <span id="page-8-1"></span>**2.1 Unpacking and Inspection**

All ProDAQ modules are shipped in an antistatic package to prevent any damage from electrostatic discharge (ESD). Proper ESD handling procedures must always be used when packing, unpacking or installing any ProDAQ module, ProDAQ plug-in module or ProDAQ function card:

- **-** Ground yourself via a grounding strap or similar, e.g. by holding to a grounded object.
- **-** Remove the ProDAQ module from its carton, preserving the factory packaging as much as possible.
- **-** Discharge the package by touching it to a grounded object, e.g. a metal part of your VXIbus chassis, before removing the module from the package.
- **-** Inspect the ProDAQ module for any defect or damage. Immediately notify the carrier if any damage is apparent.
- **-** Only remove the module from its antistatic bag if you intend to install it into a VXI mainframe or similar.

When reshipping the module, use the original packing material whenever possible. The original shipping carton and the instrument's plastic foam will provide the necessary support for safe reshipment. If the original anti-static packing material is unavailable, wrap the ProDAQ module in anti-static plastic sheeting and use plastic spray foam to surround and protect the instrument.

The configuration of the module can be verified by examining the two labels on the cover of the module. The first label shows the specifications of the motherboard itself, including the installed options; while the second label shows the configuration of the installed function cards.

[Figure 1](#page-9-0) shows an example of a set of module labels for the ProDAQ 3180 motherboard with a serial number of 512872, which has the optional ProDAQ 3280 TigerSHARC DSP plug-in with a serial number of 176223 and the ProDAQ 3214 DDR2 SDRAM module with a serial number of 32140012 installed. Two function cards ProDAQ 3424-AA are installed in slots 1-3 and 2-4 (the ProDAQ 3424 is a double-wide function card) and a ProDAQ 3550 is installed in slot 5.

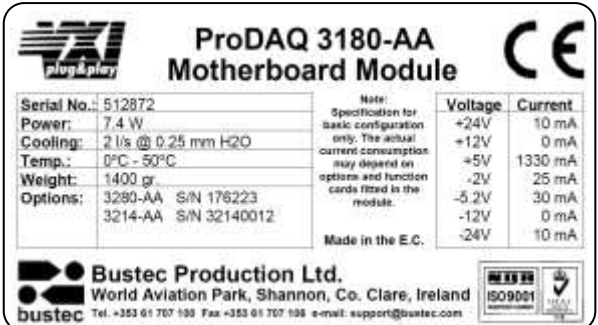

|               |         |         |  | <b>ProDAO</b> Function Card Configuration |  |   |
|---------------|---------|---------|--|-------------------------------------------|--|---|
| Slot          |         |         |  |                                           |  | я |
| Type          | 3424-AA | 3424-AA |  | 3550-BC                                   |  |   |
| S/N           | 287533  | 287526  |  | 543092                                    |  |   |
| Power         | 18.4W   | 18.4W   |  | 3.2W                                      |  |   |
| Temp.         | 0°-50°C | 0°-50°C |  | 0°-50°C                                   |  |   |
| <b>Weight</b> | 195gr.  | 195gr.  |  | 100gr.                                    |  |   |
| $+24V$        | 220     | 220     |  | 32                                        |  |   |
| $+12V$        | 50      | 50      |  | 83                                        |  |   |
| $+5V$         | 1000    | 1000    |  | 267                                       |  |   |
| $-2V$         | 80      | 80      |  | n                                         |  |   |
| $-5.2V$       | 470     | 470     |  | $\theta$                                  |  |   |
| $-12V$        | 50      | 60      |  | 54                                        |  |   |
| $-24V$        | 180     | 189     |  | 23                                        |  |   |

Figure 1 - ProDAQ 3180 Module Labels

<span id="page-9-0"></span>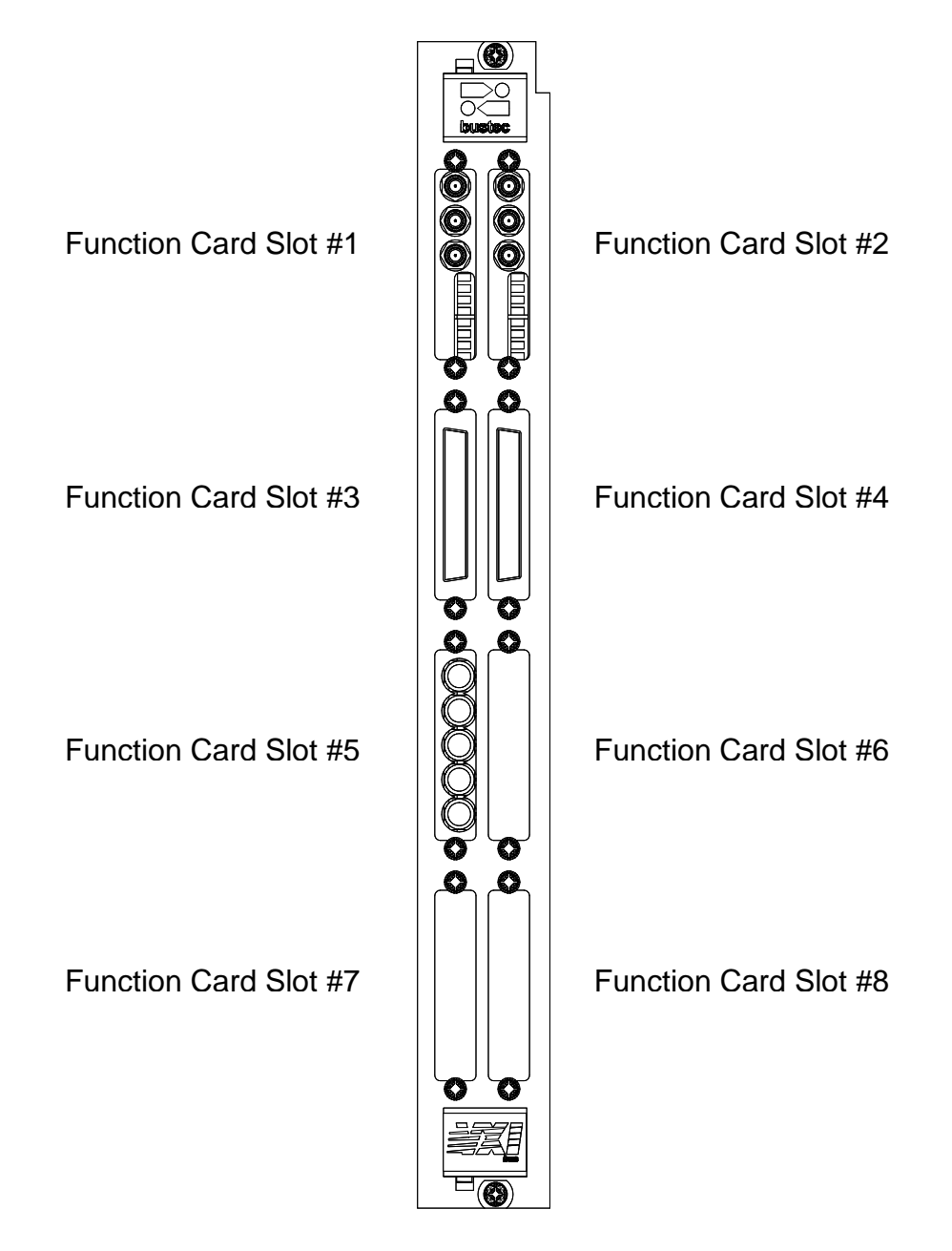

<span id="page-9-1"></span>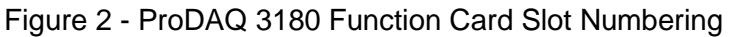

# <span id="page-10-0"></span>**2.2 Installing the ProDAQ 3180 Motherboard Module**

The ProDAQ 3150 Motherboard is fully software configurable. No strap or switch settings are necessary except for the VXI Logical Address setting as specified by the VXIbus standard.

# <span id="page-10-1"></span>**2.2.1 Logical Address Configuration**

Each device in a VXIbus system is assigned a logical address, either statically by the user or dynamically by the resource manager. This logical address, a number between 0 and 255, defines the base address of the board's VXIbus configuration registers in A16 space. Logical address 0 is reserved for the resource manager, and address 255 is used to tell the resource manager to configure the board's logical address dynamically. In this case the resource manager assigns a free logical address to the board.

The logical address of the board can be set by changing the setting of the 8-bit DIP switch on the back of the board (See [Figure 3\)](#page-10-2). The "Open" or "Off" position of a switch corresponds to a logic value of 1 and the "Closed" or "On" position to a logic value of 0. Keep in mind that each board in the system must be assigned its own unique logical address (if configured statically) when setting the switch.

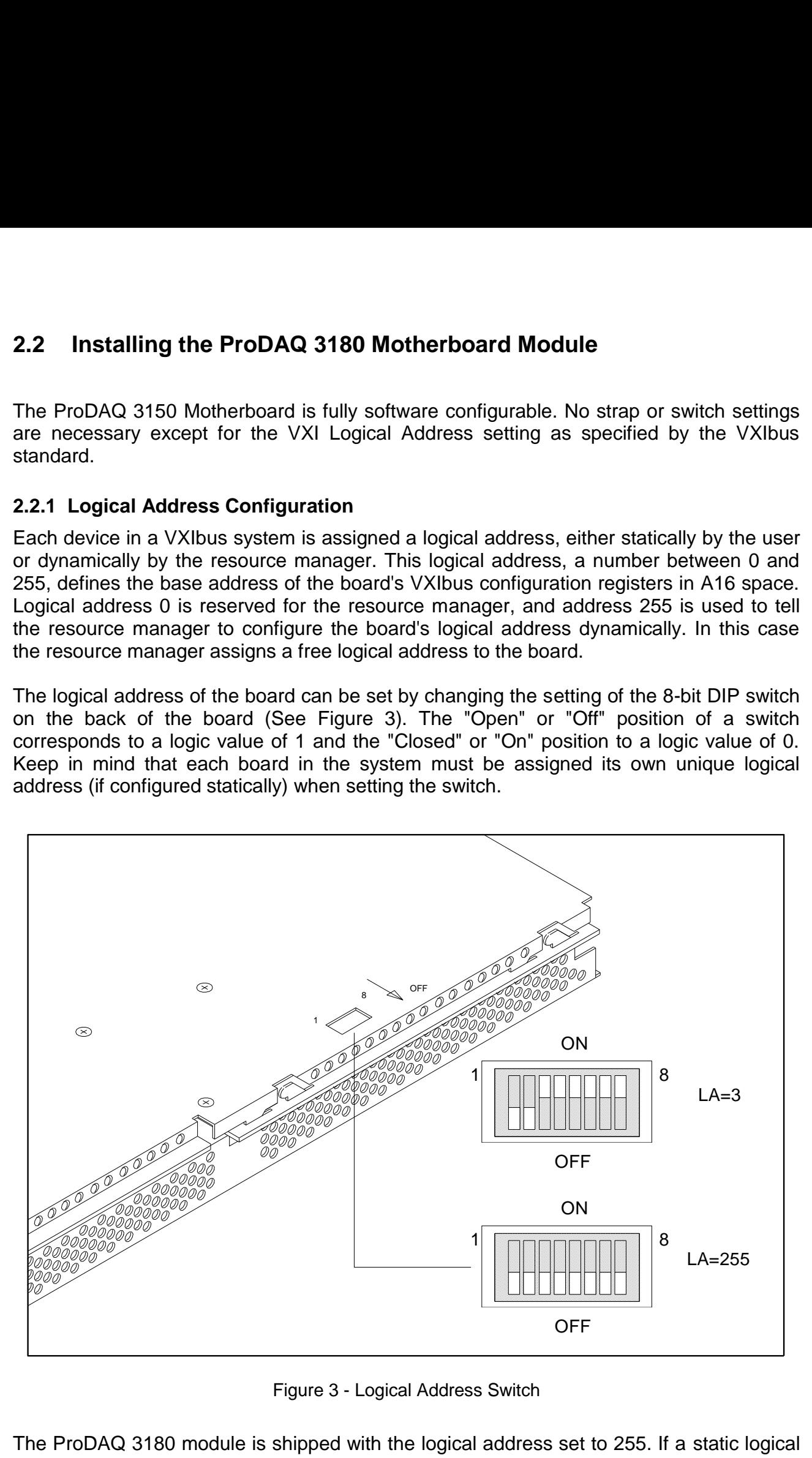

Figure 3 - Logical Address Switch

<span id="page-10-2"></span>The ProDAQ 3180 module is shipped with the logical address set to 255. If a static logical address shall be assigned to the module, change the setting of the DIP switch before installing the module into the VXIbus mainframe.

### <span id="page-11-0"></span>**2.2.2 Installing the ProDAQ 3180 Module**

To prevent damage to the ProDAQ module being installed, it is recommended to remove the power from the mainframe or to switch it off before installing.

Insert the module into the mainframe using the guiding rails inside the mainframe as shown in [Figure 4.](#page-11-1) Push the module slowly into the slot until the modules backplane connectors seat firmly in the corresponding backplane connectors. The top and bottom of the front panel of the module should touch the mounting rails in the mainframe.

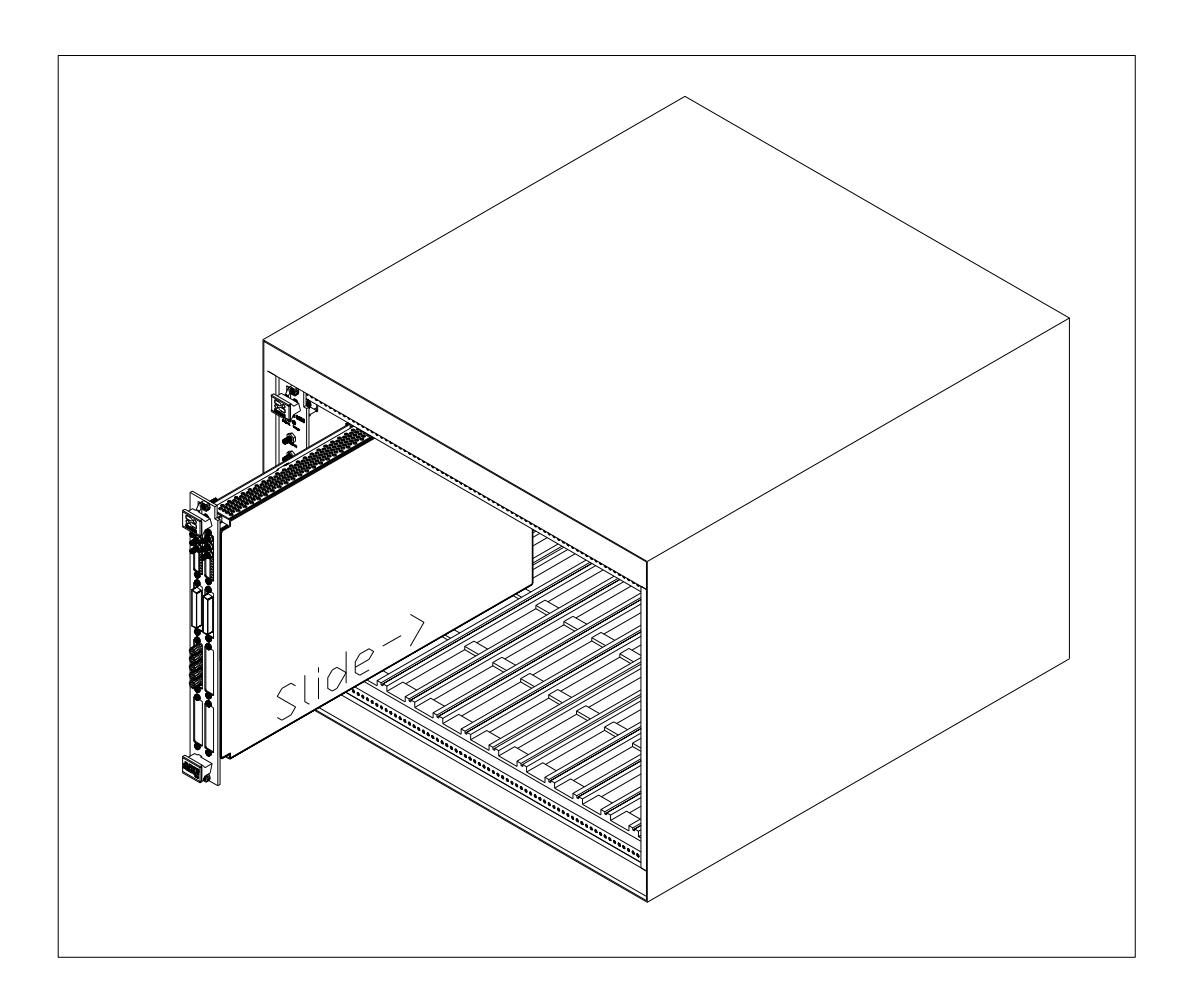

Figure 4 - Installing the ProDAQ 3180 into a C-Size Mainframe

# **Important:**

<span id="page-11-1"></span>**To ensure proper grounding of the module, tighten the front panel mounting screws after installing the module in the mainframe.**

#### <span id="page-12-0"></span>**2.2.3 Installing the VXI***plug***&***play* **Driver**

The ProDAQ 3180 Motherboard is supplied with a VXI*plug*&*play* driver for the WIN32 framework, Linux and VxWorks®. The driver is marked with a version number of the format

<major release>.<minor release>.<patch level>

As the function card drivers rely on the motherboard driver for the communication with the function cards, they share common structures and an internal API with the motherboard driver.

# **NOTE:**

**For the function card and motherboard drivers to work together, all installed drivers must be of the same major and minor version. The patch level may differ.**

# **NOTE:**

#### **It is recommended to install the VISA library prior to installing any motherboard or function card driver.**

#### **2.2.3.1 WIN32 Framework Installation**

On the distribution CD, the driver is located in the subdirectory "**\Driver\ProDAQ 3180\WIN32**". If you have downloaded the driver from the WEB, it is contained in a ZIP archive. Please unpack the ZIP archive into a temporary subdirectory of your choice before starting the installation.

To install the driver, run the "Setup.exe" application coming with it and follow the instructions presented. Make sure that no other ProDAQ software is running when you start the setup.

The installation program by default performs a complete installation. It installs the driver files in the directory tree defined by the %VXIPNPPATH% environment variable and the shortcuts into the VXIPNP program group of the start menu. To choose a different path and/or custom installation options is not recommended and may result in malfunctioning of the soft front panel and any application trying to use the driver.

#### **2.2.3.2 Linux Installation**

On the distribution CD, the driver is located in the subdirectory "**\Driver\ProDAQ 3180\Linux**". It is contained in an RPM archive, which can be directly used for the installation.

To install the driver, run "**rpm –i bu3180-x.x.x.rpm**". On most systems, you will need to have superuser rights or use the "**sudo**" command for a successful installation.

The installation program by default performs a complete installation. It installs the driver files in the directory tree defined by the %VXIPNPPATH% environment variable. To choose a different path and/or custom installation options is not recommended and may result in malfunctioning of the soft front panel and any application trying to use the driver.

# **NOTE:**

**The installation described here only applies to desktop Linux installations. For embedded systems using a cross-development environment the installation may differ. Refer to the cross-development environments documentation for more information.**

#### **2.2.3.3 VxWorks Installation**

On the distribution CD, the driver is located in the subdirectory "**\Driver\ProDAQ 3180\VxWorks**". It is contained in a ZIP archive. In addition to the version number of the driver, the archive name also shows the version of the VxWorks operating system it is precompiled for ("**vx<major>.<minor>"**) and the architecture it is compiled for:

**bu3180-<major>.<minor>.<patch>-vx<major>.<minor>-<arch>.zip**

where <arch> can be for example "<pentium>" or "<ppc>".

The archive contains files with paths relative to the root of the standard VXI*plug*&*play* directory tree. It is recommended to install all drivers into the same subdirectory tree.

# <span id="page-14-0"></span>**Chapter 3 - Theory of Operation**

The ProDAQ 3180 Ultra-performance Motherboard is a single-slot C-size VXIbus module able to accommodate up to eight ProDAQ function cards, a DSP plug-in, a memory module and a voltage reference plug-in. It provides the common resources necessary for these components to be part of a VXIbus system, like for example a VXIbus interface, common registers and trigger routing.

# <span id="page-14-1"></span>**3.1 Overview**

The ProDAQ 3180 Motherboard features a multi-bus architecture to optimize the data flow between the VXIbus interface, the ProDAQ function cards, the memory and the DSP. [Figure 5](#page-14-2) shows a simplified block diagram of the ProDAQ 3180.

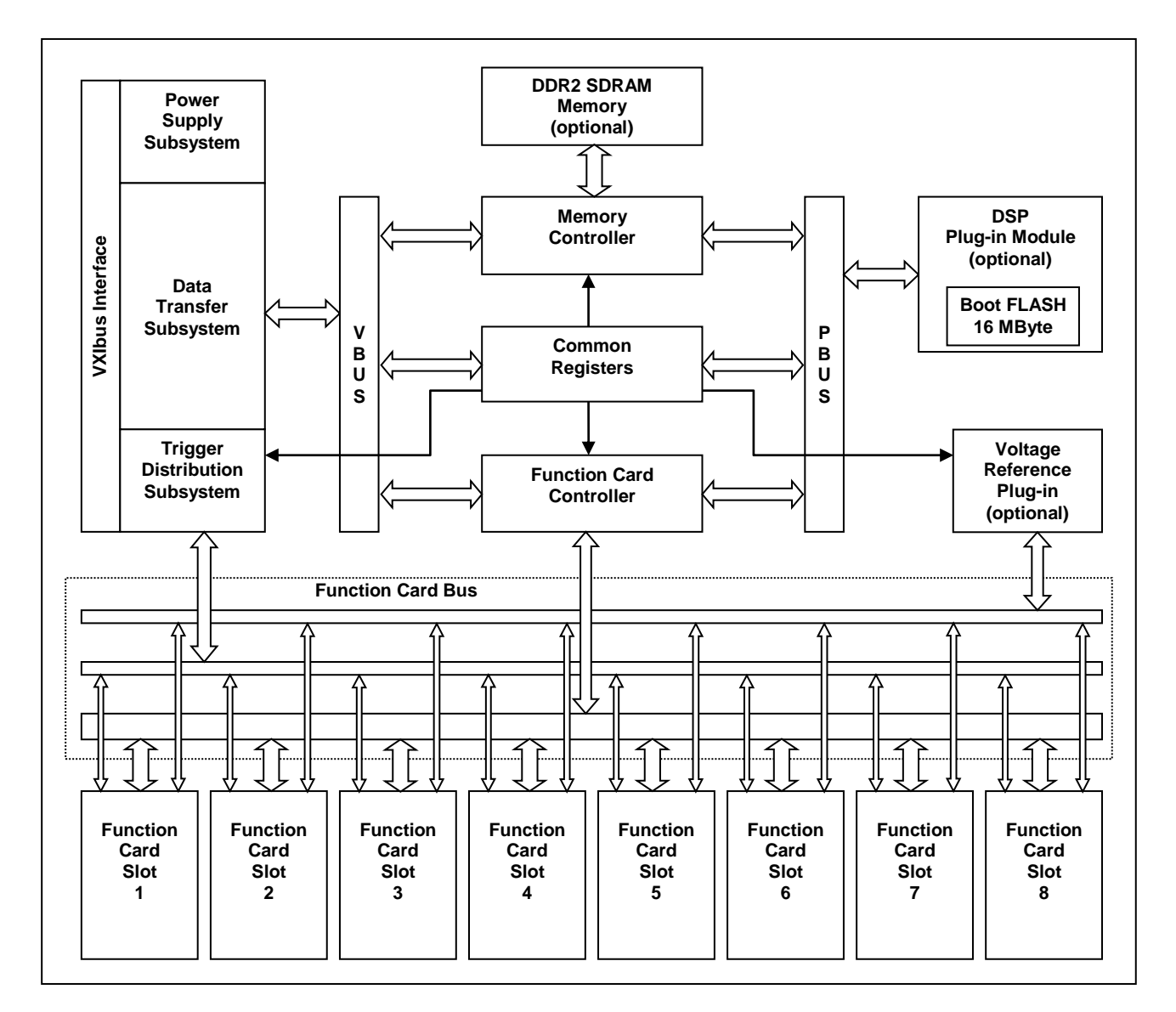

<span id="page-14-2"></span>Figure 5 - ProDAQ 3180 Block Diagram

Two high-speed, 32-bit wide internal busses are used to transfer the data between the different parts of the system. The VBus (VXI-side bus) allows masters on the VXIbus (via the VXIbus interface) read/write access to the board resources like memory, function cards and internal registers via the VXIbus interface. It uses a synchronous pipelined protocol and has a maximum throughput rate of 160 MByte/s. The PBus (Processor-side bus) does the same for the optional TigerSHARC DSP. To improve the real-time data processing, it runs at twice the clock frequency of the VBus, allowing for a maximum data throughput of 320 MByte/s.

The memory controller acts as a bus bridge between the VBus/PBus and the standard DDR2 SDRAM bus. The SDRAM bus can interface single bank memory modules with a sustained data rate of more then 512 MByte/s. A read/write cache and a special shadow mode, where data transferred over the PBus to the DSP is shadowed (simultaneously copied) into a memory bank further improve the overall data throughput.

The up to eight ProDAQ function cards are interfaced to the VBus and PBus via the function card controller. The function card controller contains two independent bus bridges, one for accesses from the VBus to the function cards and one for accesses from the PBus to the function cards to allow simultaneous accesses from both sides to different function cards. The bus bridges also allow access to more then one function card at the same time and implement both the standard bus protocol of the existing ProDAQ function cards plus an enhanced new protocol, pushing the data throughput to a maximum of 320 MByte/s.

# <span id="page-15-0"></span>**3.1.1 The VXIbus Interface**

The VXIbus interface consists of three subsystems: the power supply subsystem, which is responsible to provide clean power to all parts of the system; the data transfer subsystem, which contains the VXIbus slave and VBus master and forwards all accesses made to the board by a VXIbus master to the internal VBus; and the trigger distribution subsystem, which allows to distribute trigger signals between the VXIbus trigger lines, the function card trigger lines and the DSP plug-in module.

The data transfer subsystem forwards all accesses to the two address ranges used by the ProDAQ 3180 in the VXIbus A16 and A32 address space onto the internal VBUS. The VXIbus A16 address range allows access to the configuration registers and can be accessed using D08(EO)/D16/D32 transactions. The A32 range allows access to the function cards, the memory and common registers. It supports D16/D32, D16/D32 BLT, MBLT and 2eVME transactions. To better coordinate the internal data transfer, the data transfer subsystem utilizes both posted writes and prefetching when accessing the different internal resources.

# **NOTE:**

**In order to use MBLT or 2eVME transactions, the slot-0 controller/VXIbus master used MUST be able to generate such cycles. Please refer to your slot-0 controller hardware documentation. In addition the hardware access library/driver used (e.g. the VISA library) must be able to select such a mode.**

The trigger distribution subsystem allows to route trigger signals between the VXIbus TTL and ECL trigger lines and the function card trigger in/out lines. The trigger events can also be used to generate a VXIbus interrupt.

# <span id="page-16-0"></span>**3.1.2 The Memory Controller**

The memory controller contains two local bus slaves, one monitoring the transactions on the VBus, while the other one monitors the transaction on the PBus. The high data bandwidth of the DDR2 SDRAM together with an internal arbiter allow for nearly simultaneous accesses to the memory from both busses. A cache controller implements a write-through cache to further speed up the accesses and translate them into the necessary burst read/writes for the SDRAM.

Due to the limited size of the ProDAQ 3180s VXIbus A32 address range (256 MByte), the local bus slave for the VBus maps three windows of 64 MBytes size from the SDRAM memory space into the VBus space. The start address of each window is programmable.

The local bus slave for the PBus features a special "shadow" mode, where either read accesses generated by the DSP in the function card address space are simultaneously copied to the memory or read accesses generated by the DSP for the memory are simultaneously copied to the function cards. This provides raw data streamed to/from the function cards to an application program running on the DSP for further processing without duplicating read/write accesses.

#### <span id="page-16-1"></span>**3.1.3 The Function Card Controller**

The function card controller implements two complete local bus slaves/function card interfaces, one for accesses from the VBus and one for accesses from the PBus. An arbiter coordinates the accesses, allowing simultaneous accesses to different function cards from the VBus and PBus. Scheduling only occurs if the same function card is accessed simultaneously from both sides.

Both local bus slaves/function card interfaces implement windows for accesses to single function cards, windows for simultaneous accesses to two or four function cards and a special window for broadcast writes to all function cards.

# <span id="page-16-2"></span>**3.2 Modes of Operation**

The ProDAQ 3180 Motherboard implements the complete functionality to operate ProDAQ function cards in a VXIbus system. The application software and function card drivers can directly access the function card registers to control the cards functions and read/write the data. However, to reach the maximum performance, the optional DSP plug-in module and the DDR2 SDRAM memory are utilized to scatter/gather the data to/from the function cards and allow for an optimized data transfer via the VXIbus.

#### <span id="page-16-3"></span>**3.2.1 Direct Function Card Access**

When the ProDAQ 3180 Motherboard is used without the ProDAQ 3280 TigerSHARC DSP Plug-in and the ProDAQ 3214 DDR2 SDRAM option, either because the options are not installed, the TigerSHARC DSP is used to execute a custom application or just by choice, the ProDAQ 3180 Motherboard allows direct access to the function cards via its A32 address range for the function card drivers. The ProDAQ VXI*plug*&*play* drivers automatically detect the availability of the DSP plug-in and memory and switch to direct access if they are not available.

#### <span id="page-17-0"></span>**3.2.2 DSP-Supported Function Card Access**

If the ProDAQ 3280 TigerSHARC DSP Plug-in and the ProDAQ 3214 DDR2 SDRAM option are installed and available, the ProDAQ function card drivers use the DSP to execute part of their functionality. These so-called lists can support and speed up common tasks as for example initialization and set-up as well as data acquisition and generation. For the later, each function card gets assigned a buffer in the DDR2 SDRAM, which is used by the driver to de-couple and speed up the data transfer to and from the function card.

# **NOTE:**

**The DSP utilization by the ProDAQ VXI***plug***&***play* **drivers varies from function card to function card depending on its functionality. Please refer to the function card driver documentation for more information.**

#### <span id="page-17-1"></span>**3.2.3 Custom DSP Applications**

ohdoh

# <span id="page-18-0"></span>**Chapter 4 - Programming Details**

# <span id="page-18-1"></span>**4.1 VXIbus Interface**

The VXIbus interface conforms to the VXI-1 Rev. 3.0 Specification and supports access to the boards configuration registers located in the VXIbus A16 address space and the additional image located in the VXIbus A32 address space. The base address of the configuration registers in the A16 address space can be calculated by:

A16 Base Address = 49152 + Logical Address \* 64

The logical address is determined either statically by configuring the board for a logical address in the range of 1 to 254 or by the resource manager when configuring the board for dynamic configuration by using a logical address of 255 (see [2.2.1 : Logical Address](#page-10-1)  [Configuration\)](#page-10-1). The configuration registers can be accessed using D08(EO)/D16/D32 transactions.

The resource manager always assigns the base address of the board's address range in the VXIbus A32 address space dynamically. The A32 range allows access to the function cards, the memory and common registers. It supports D16/D32, D16/D32 BLT, MBLT and 2eVME transactions.

# <span id="page-18-2"></span>**4.2 VXIbus Configuration Register**

### <span id="page-18-3"></span>**4.2.1 VXIbus Configuration Register Map**

The following table shows a map of the VXIbus configuration registers. The offset shown is relative to the A16 base address.

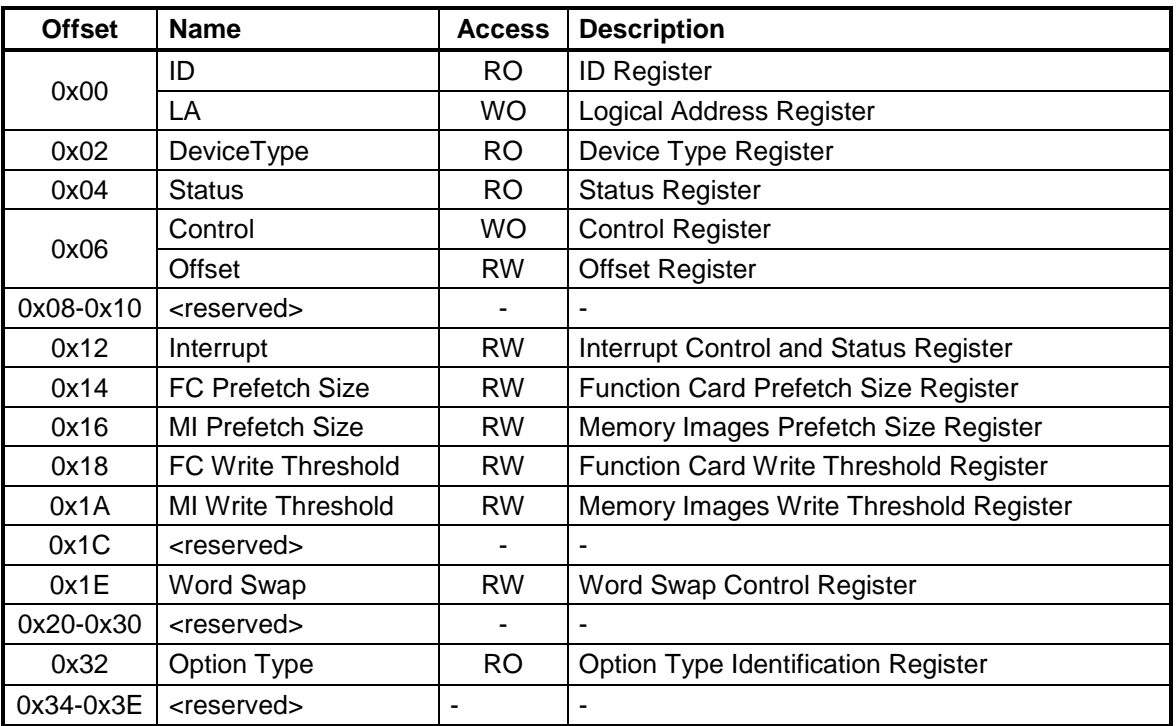

Table 1 - VXIbus Configuration Register

# <span id="page-19-0"></span>**4.2.2 VXIbus Configuration Register Details**

# **4.2.2.1 ID Register**

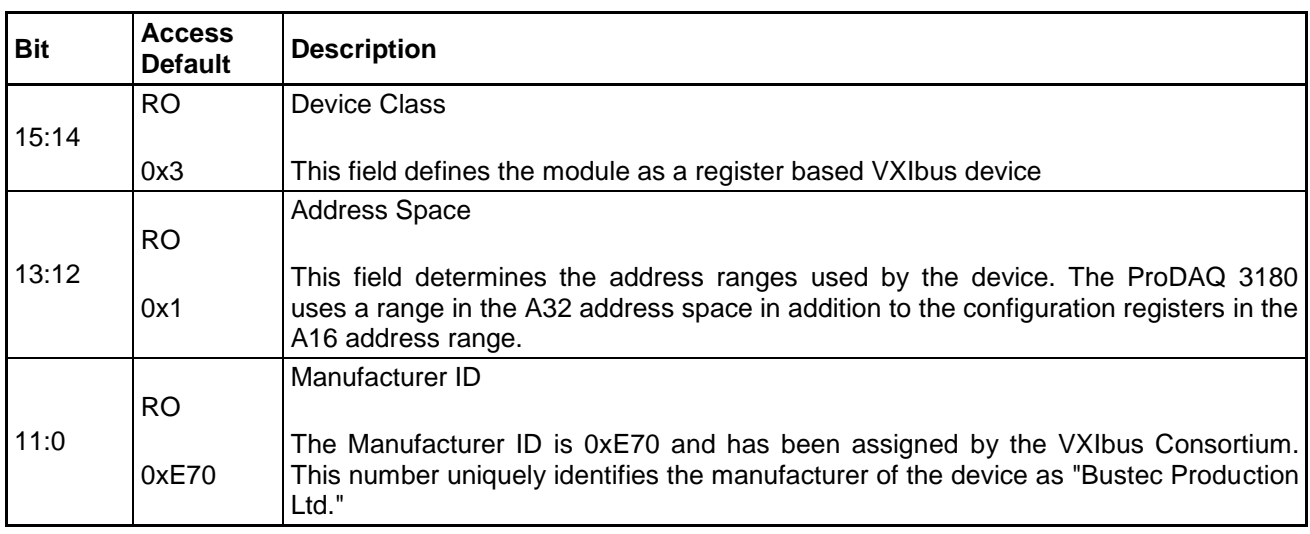

#### **4.2.2.2 Logical Address Register**

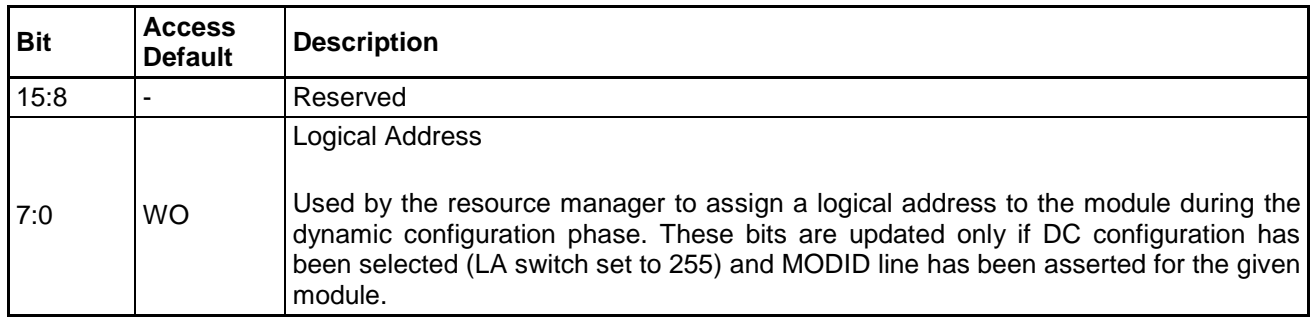

### **4.2.2.3 Device Type Register**

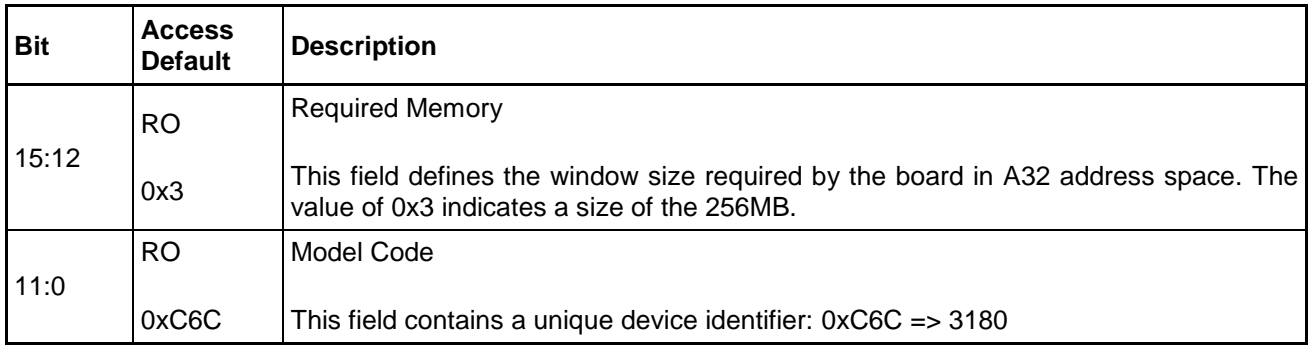

# **4.2.2.4 Status Register**

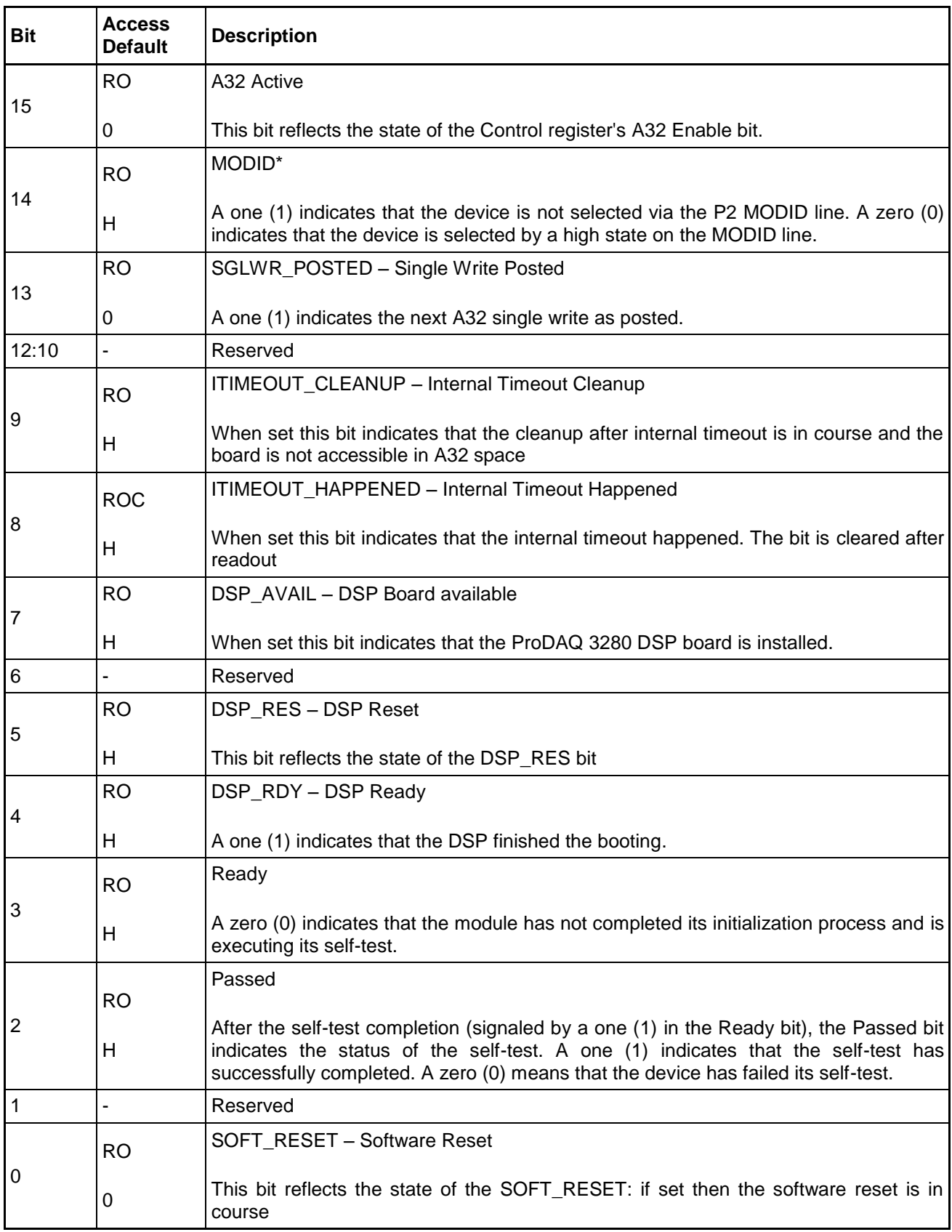

# <span id="page-21-1"></span>**4.2.2.5 Control Register**

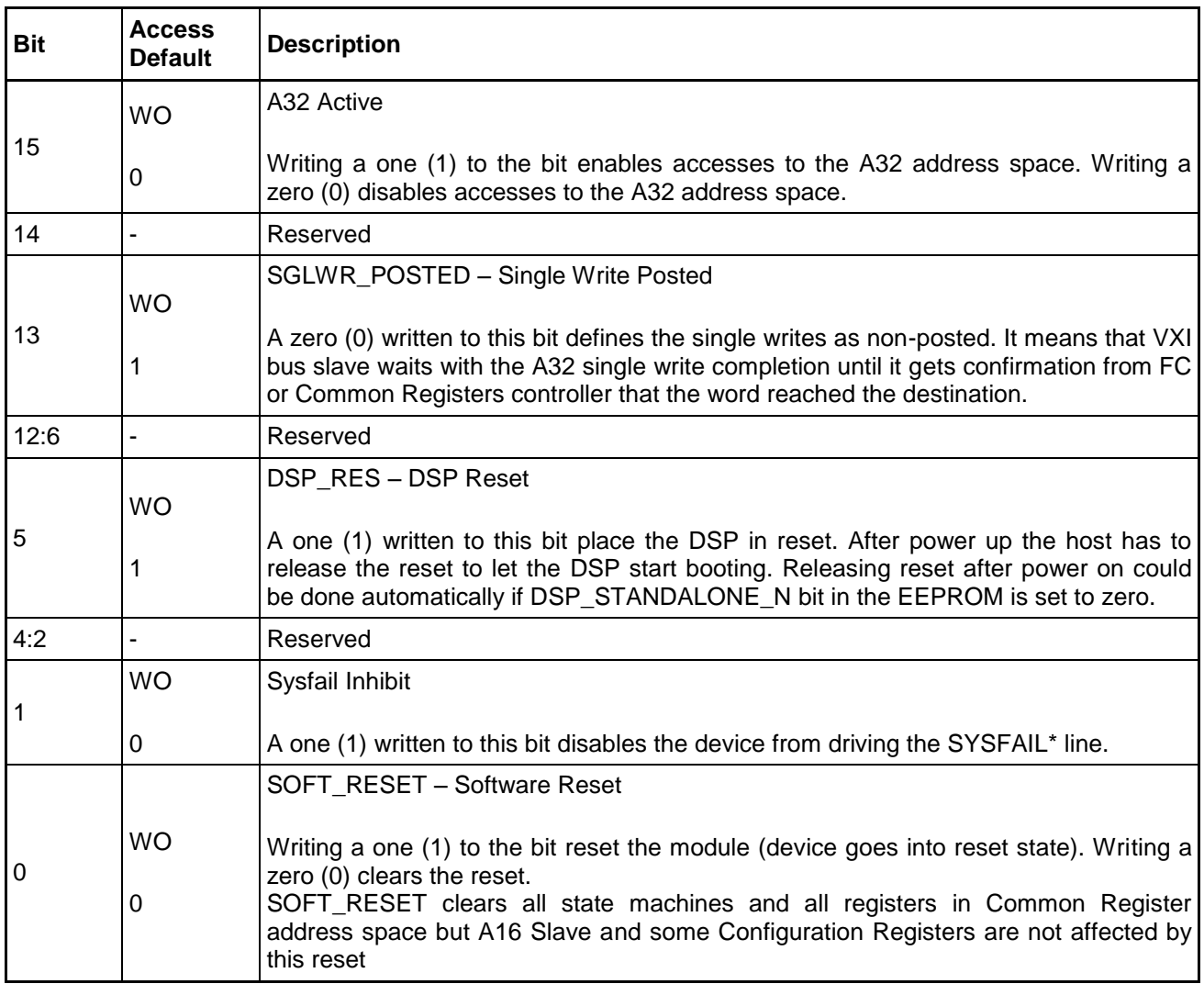

### <span id="page-21-0"></span>**4.2.2.6 Offset Register**

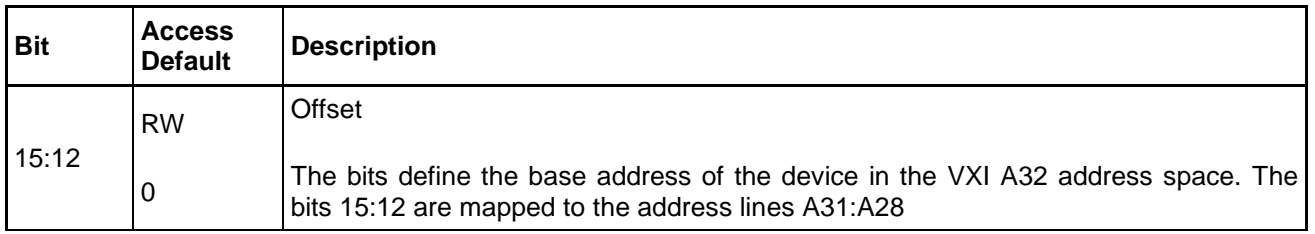

# **4.2.2.7 Interrupt Register**

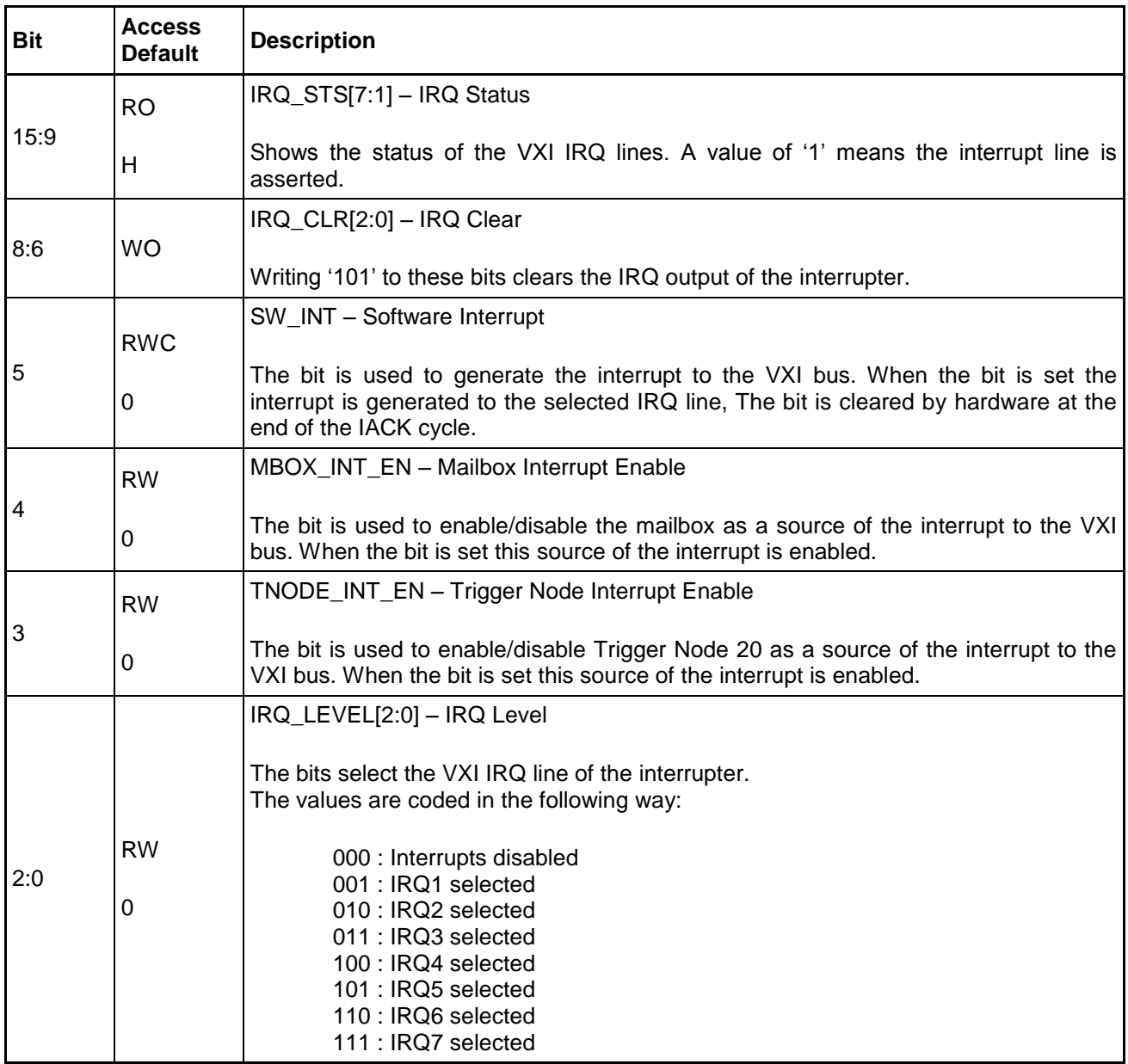

# **4.2.2.8 FC Prefetch Size Register**

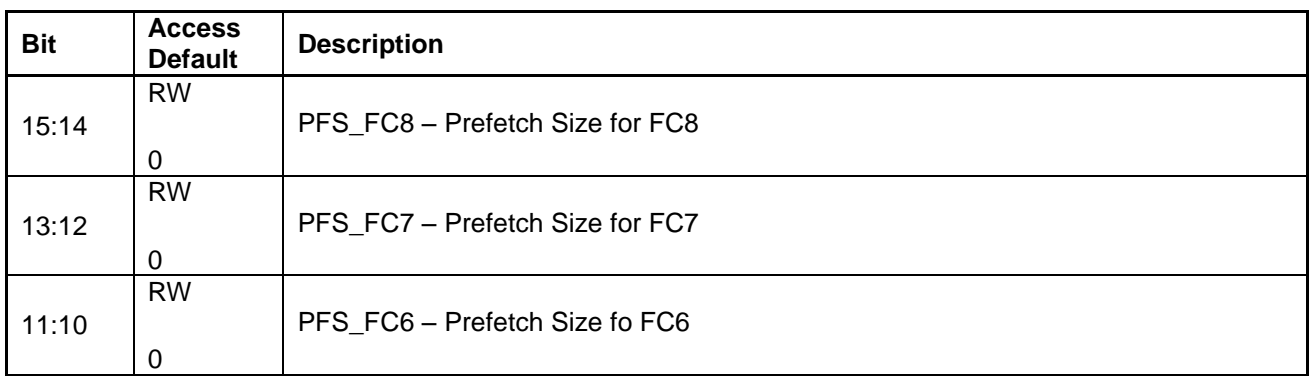

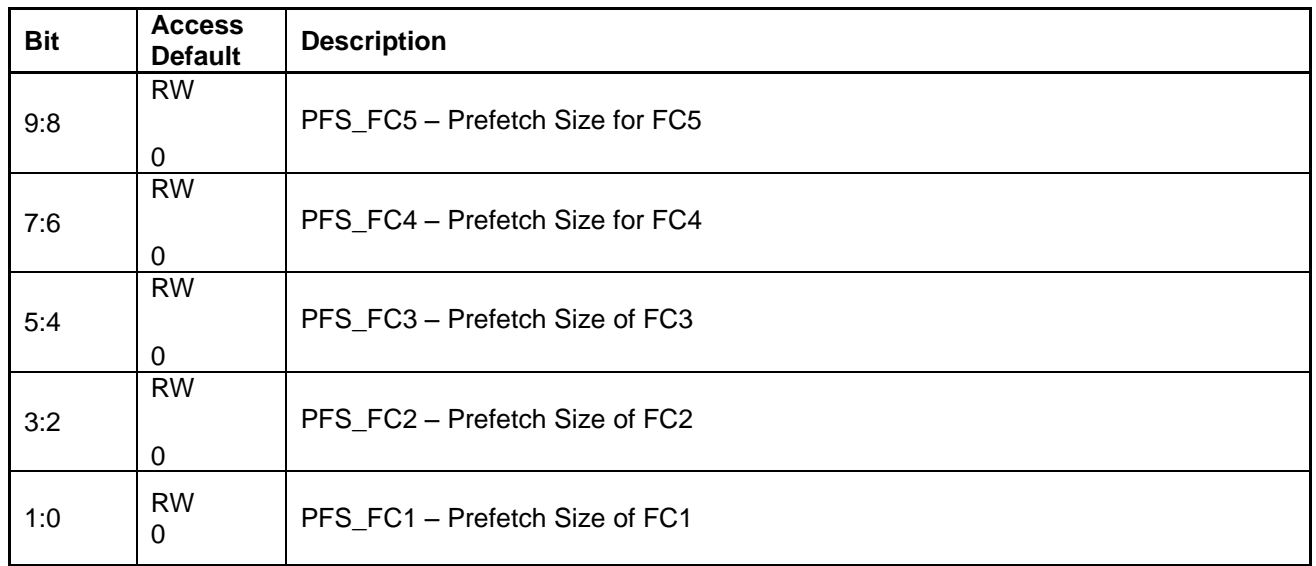

Each field defines the amount of the data prefetched when accessing the function card. The values are coded in the following way:

- 00 : 1 beat, no prefetching
- 01 : 8 beats
- 10 : 16 beats
- 11 : 64 beats

The beat size depends on the VXI cycle width, for example for a D16 access one beat means 2 bytes, for a D32 access four bytes, and for a D64 access eight bytes. For doublewide function cards, the prefetch size needs to be set for both positions they are located in. If one of the available modes is used to access several function cards in parallel, the prefetch size used is determined by the smallest size set for the function cards accessed.

#### **4.2.2.9 MI Prefetch Size Register**

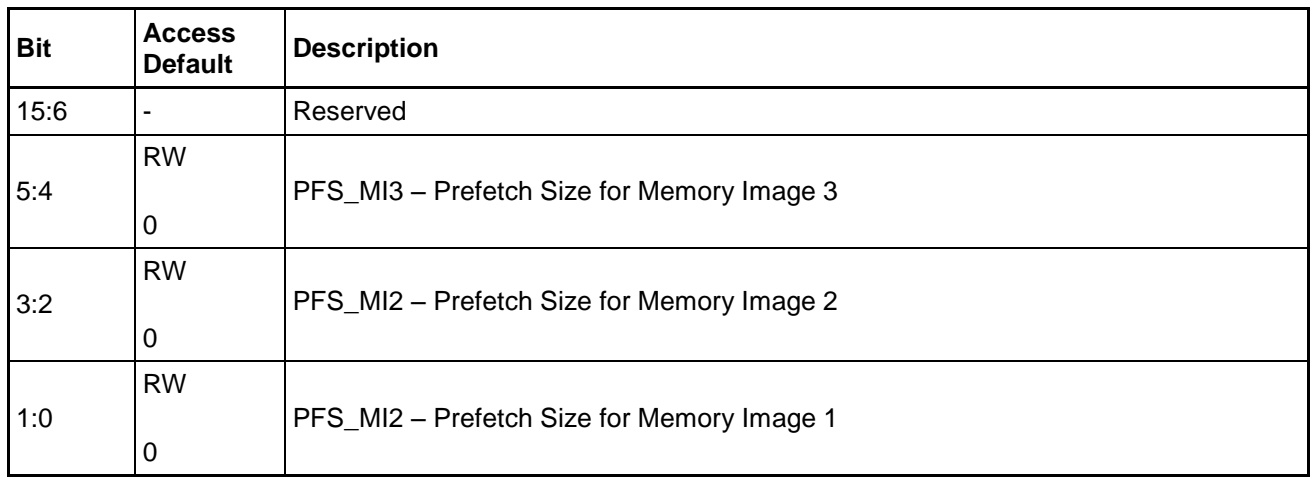

Each field defines the amount of the data prefetched when accessing one of the memory images in the A32 address range. The values are coded in same way as in the function card prefetch size fields above.

#### **4.2.2.10 FC Write Threshold Register**

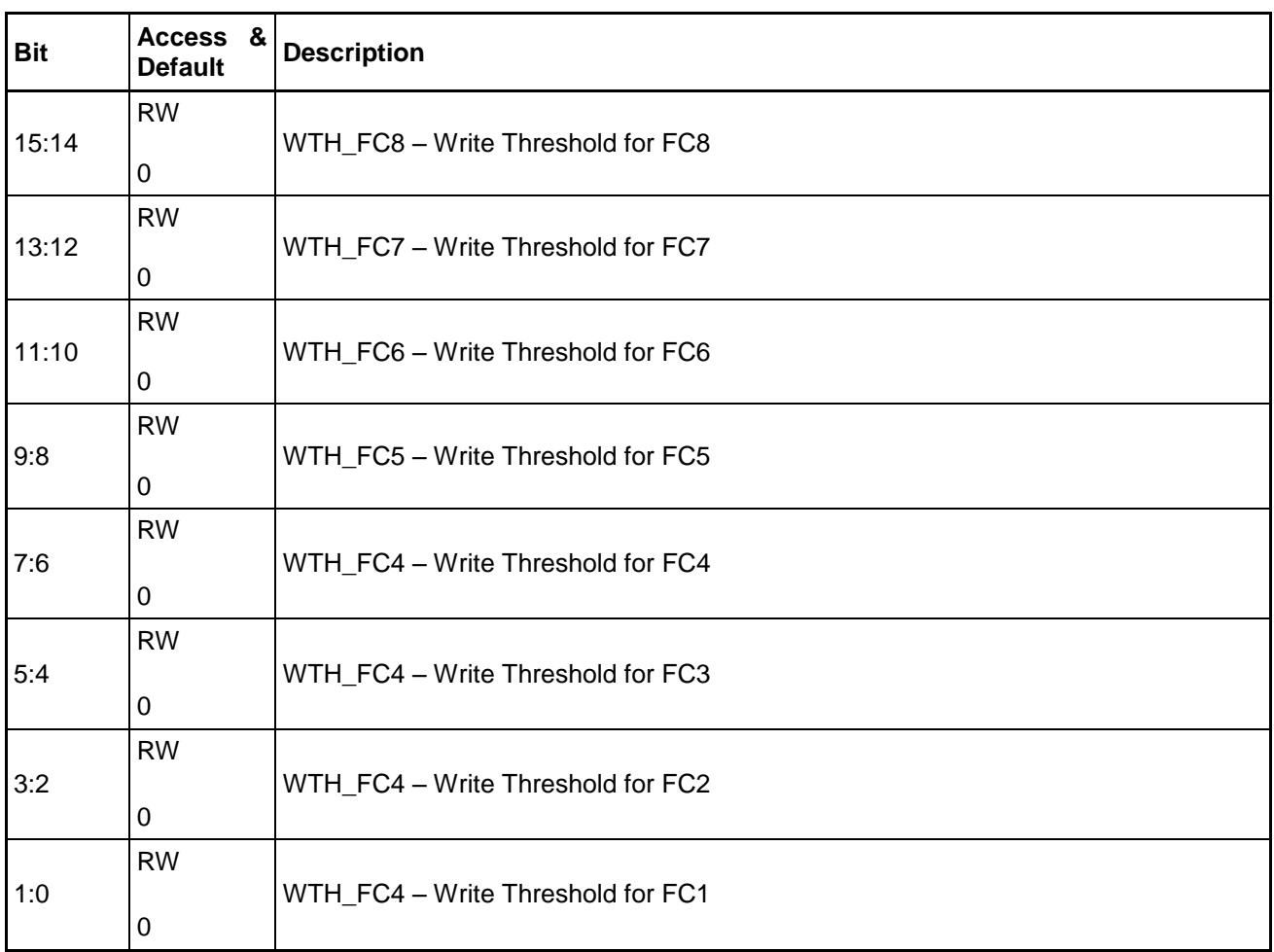

Each field defines the amount of the data buffered before accessing a function card. The values are coded in the following way:

- 00 : 1 beat 01 : 8 beats 10 : 16 beats
- $11 \cdot 64$  beats

The beat size depends on the VXI cycle width, for example for a D16 access one beat means 2 bytes, for a D32 access four bytes, and for a D64 access eight bytes. For doublewide function cards, the write threshold size needs to be set for both positions they are located in. If one of the available modes is used to access several function cards in parallel, the write threshold size used is determined by the smallest size set for the function cards accessed.

#### **4.2.2.11 MI Write Threshold register**

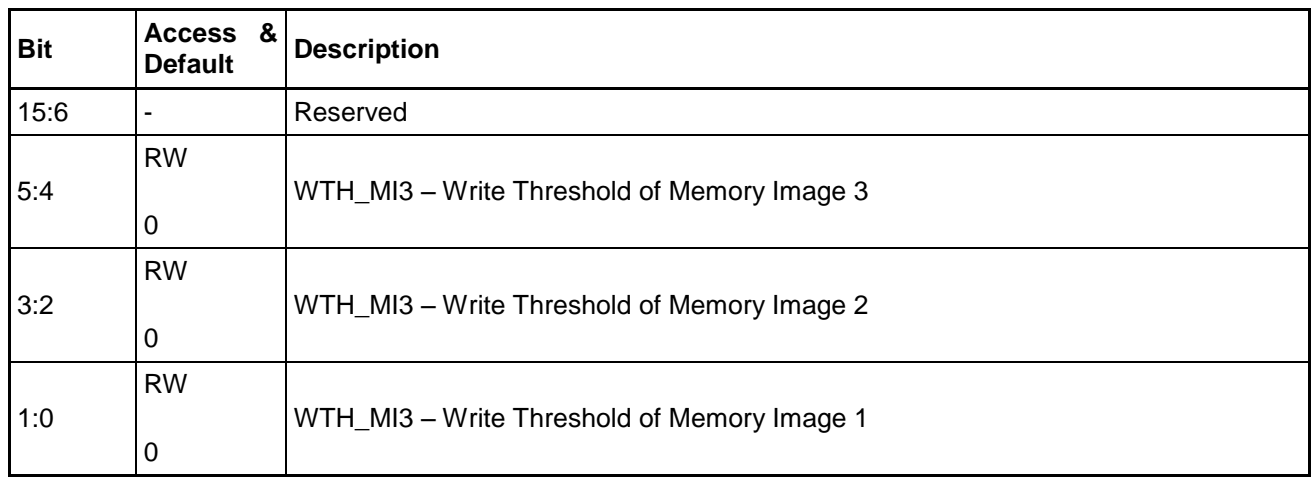

Each field defines the amount of the data buffered before accessing one of the memory images in the A32 address range. The values are coded in same way as in the function card write threshold size fields above.

#### **4.2.2.12 Word Swap Register**

This register is used to configure the word swapping used for D32, MBLT and 2eVME accesses. The word swapping logic swaps the upper 16-bit word with the lower 16-bit word for D32 access. For MBLT and 2eVME accesses it swaps the two upper words with each other and the two lower words in the same way. Word swapping works for read and write accesses.

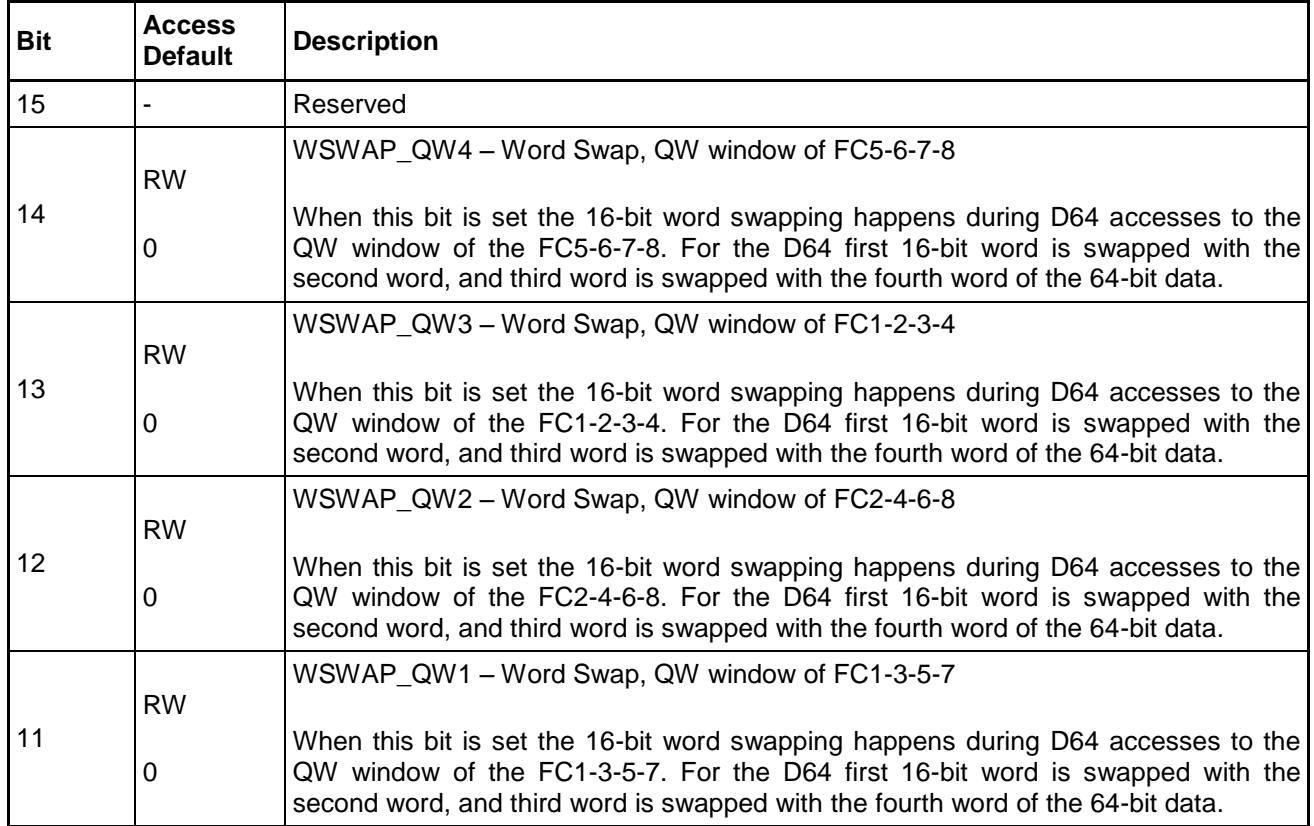

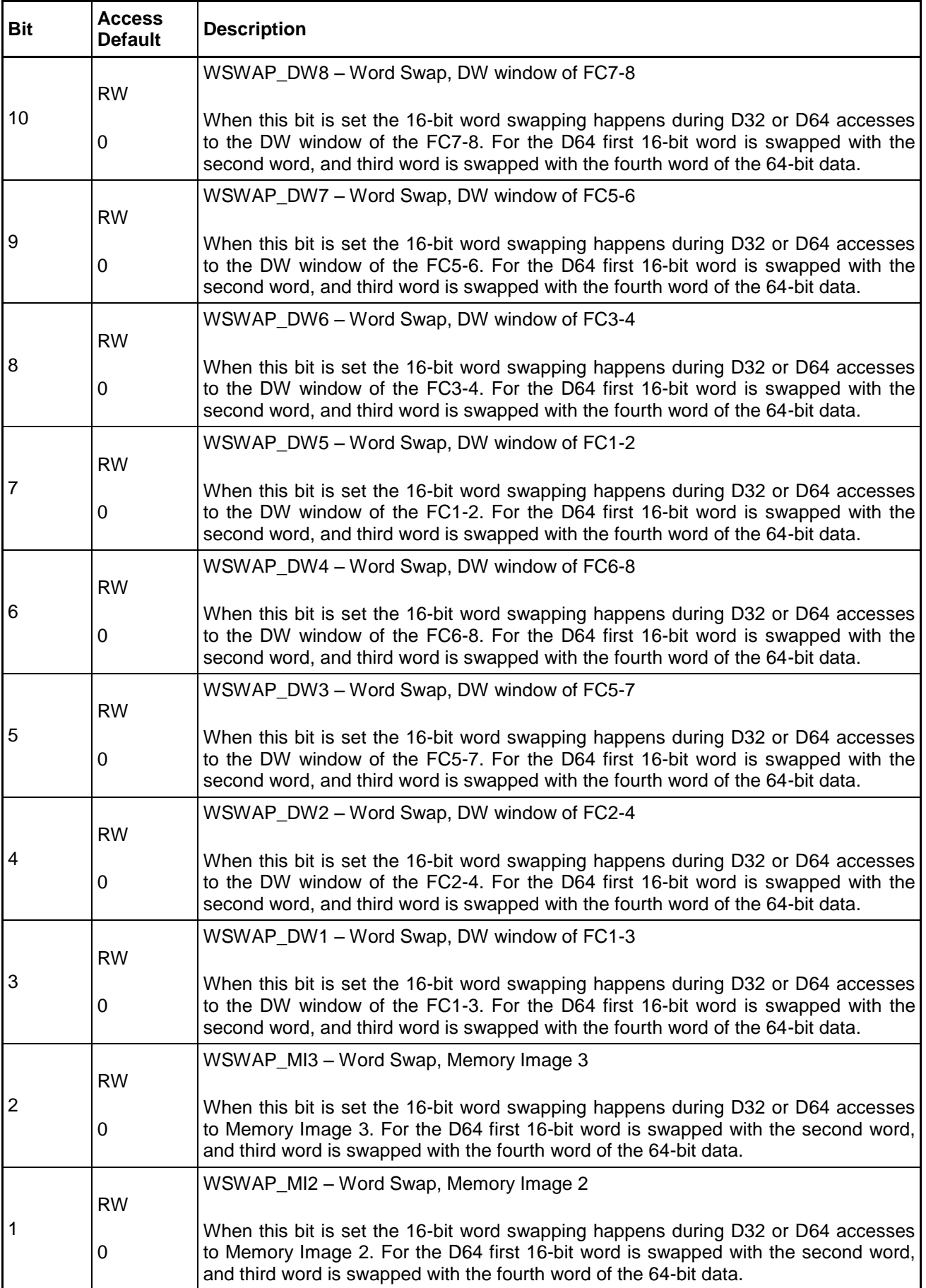

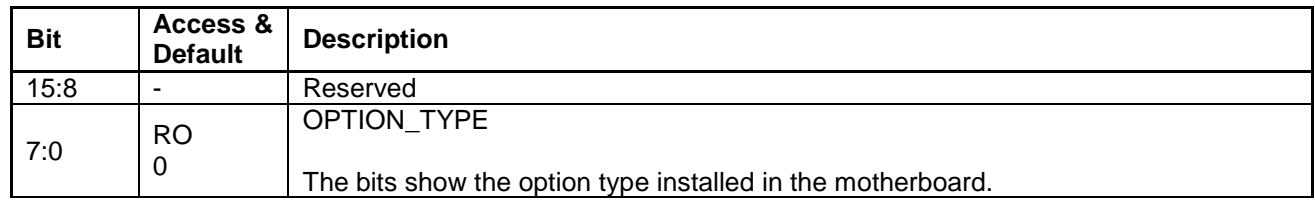

# <span id="page-27-0"></span>**4.3 VXIbus A32 Address Range**

The ProDAQ 3180 utilizes an address range of the size of 256 MBytes in the VXIbus A32 address space. Its base address is assigned by the resource manager by writing the upper four bits of the base address into the offset register (see [4.2.2.6\)](#page-21-0) and by enabling the A32 address decoding by writing to the "A32 Active" bit in the control register (see [4.2.2.5\)](#page-21-1).

The A32 address range offers access to the function card address ranges, the memory windows to access the DDR2 SDRAM memory (if installed) and a set of control registers. It accepts the following bus cycles:

- **-** SCT: D16/D32
- **-** BLT: D16/D32
- **-** MBLT
- **-** 2eVME

Some areas do not support D16 and/or D32 accesses as shown below. Please note that unaligned transfers are not supported.

#### <span id="page-27-1"></span>**4.3.1 VXIbus A32 Address Range Map**

The following table shows a map of the VXIbus A32 address range used by the ProDAQ 3180. The offset shown is relative to the base address set in the offset register.

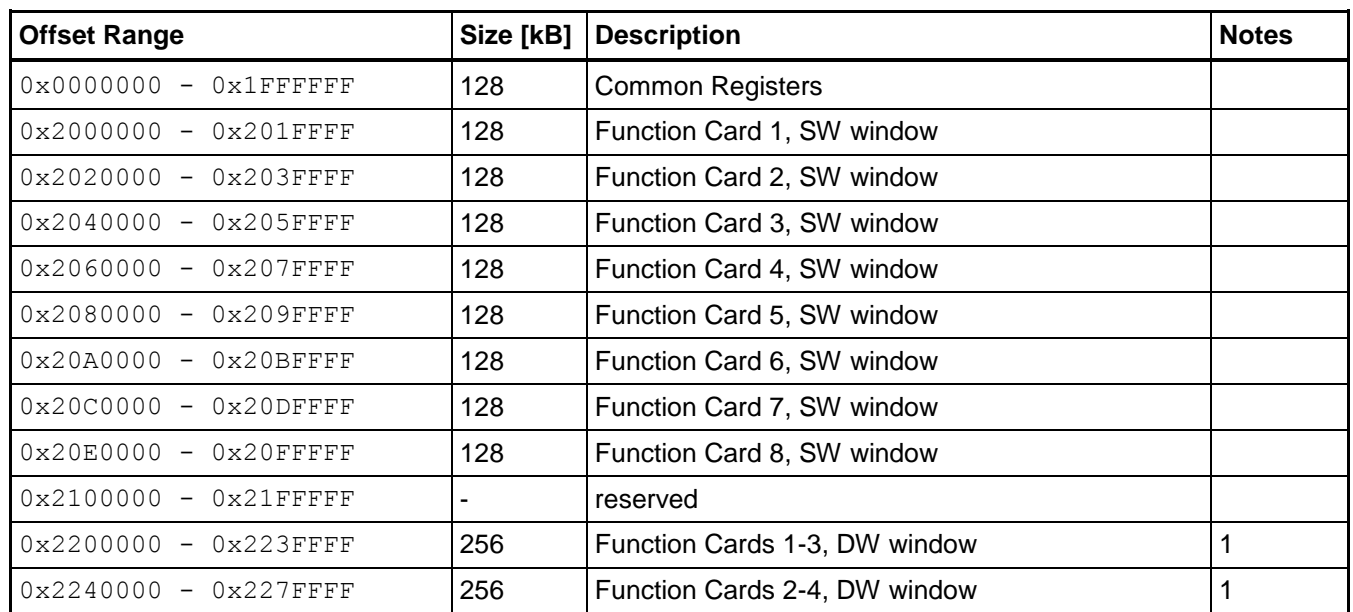

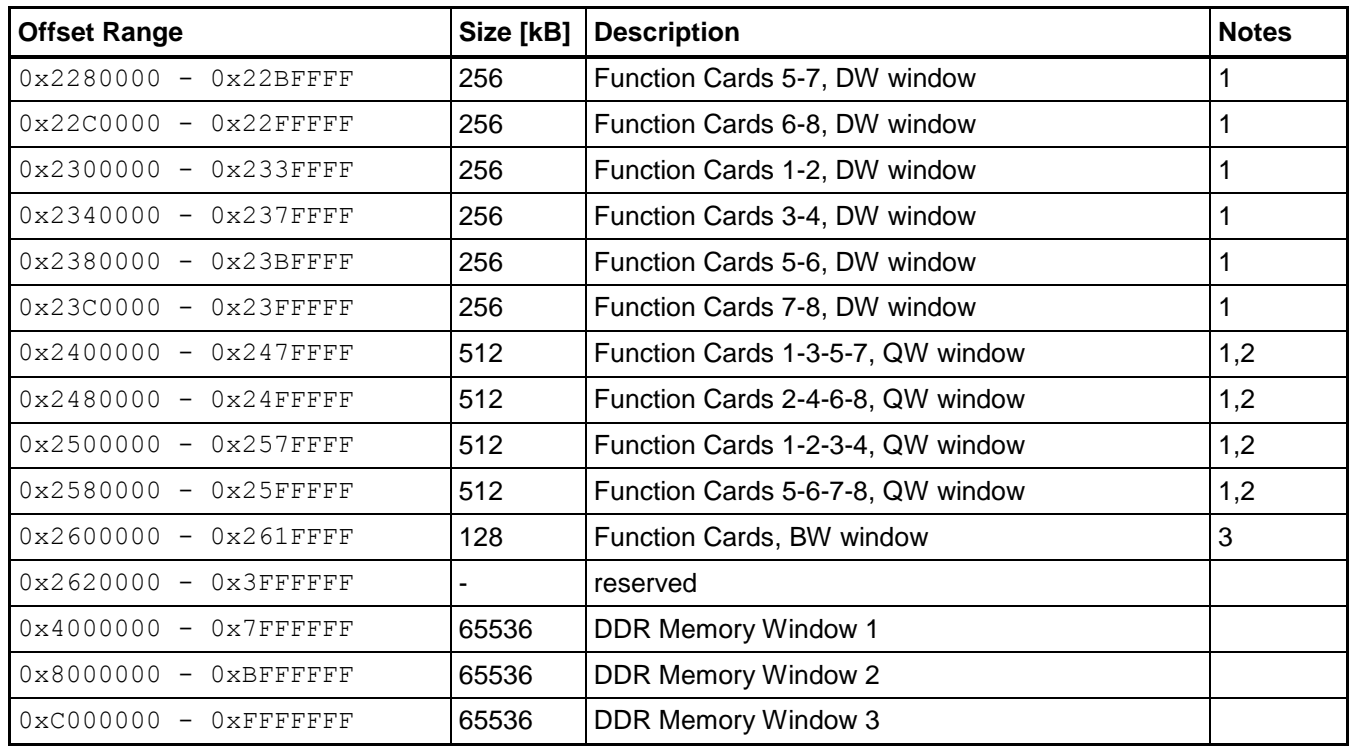

Notes:

- 1 D16 is not supported for this window
- 2 D32 is not supported for this window
- 3 Only write is allowed

# <span id="page-28-0"></span>**4.3.2 Common Registers**

The following table shows a map of the common registers located at the beginning of the A32 address range.

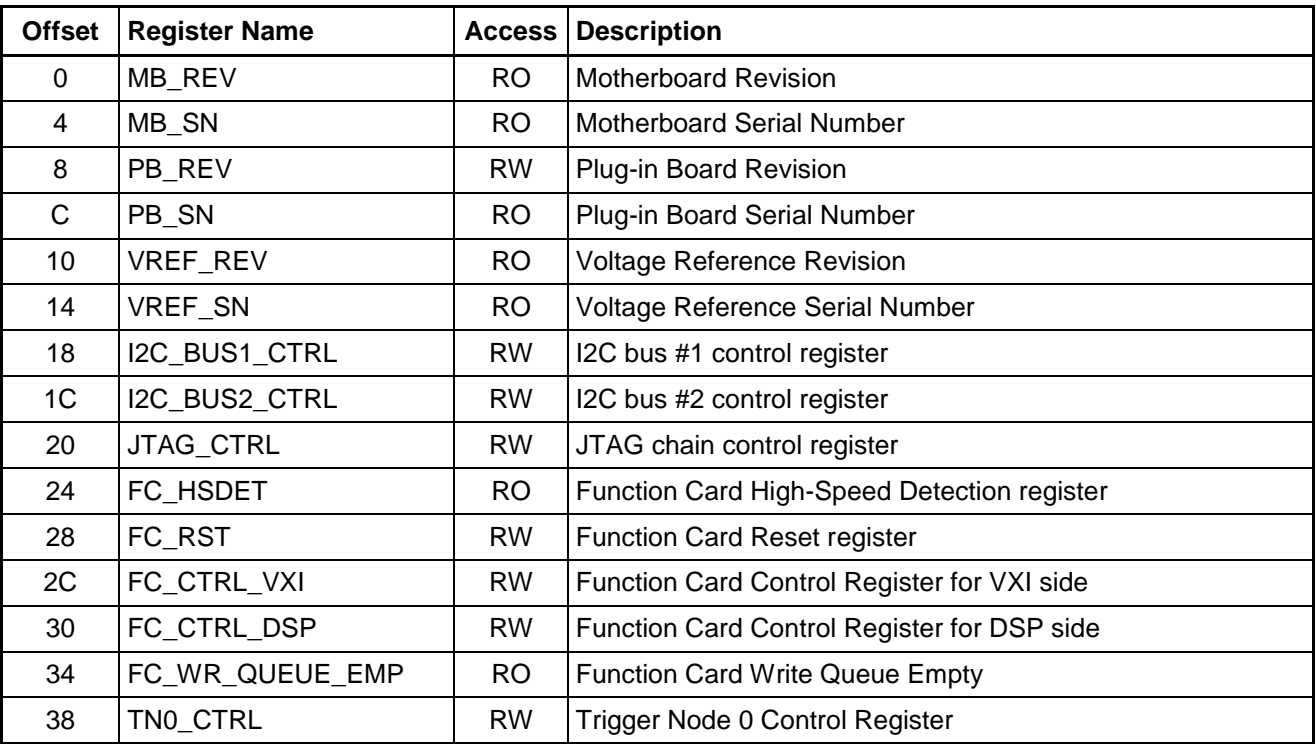

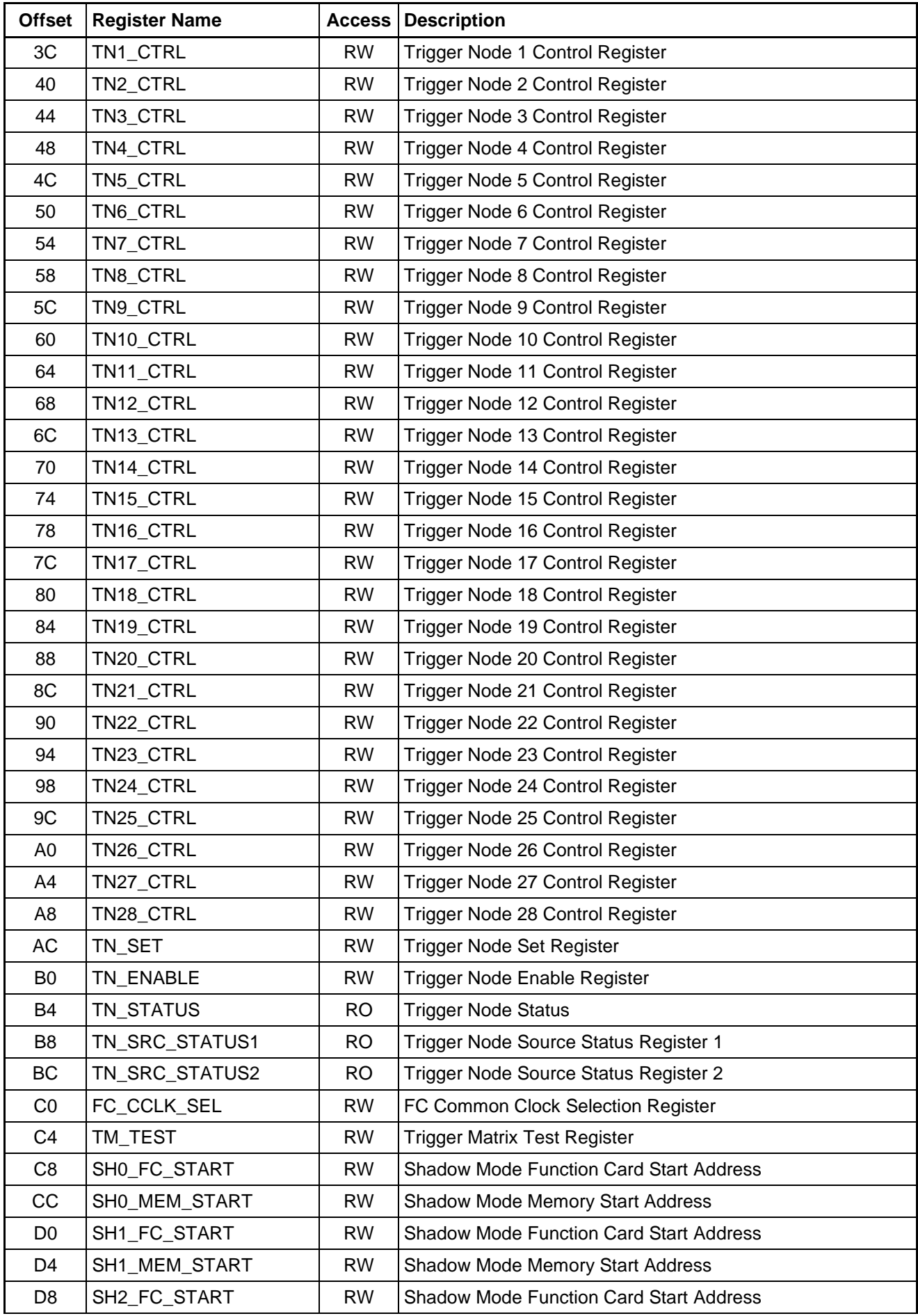

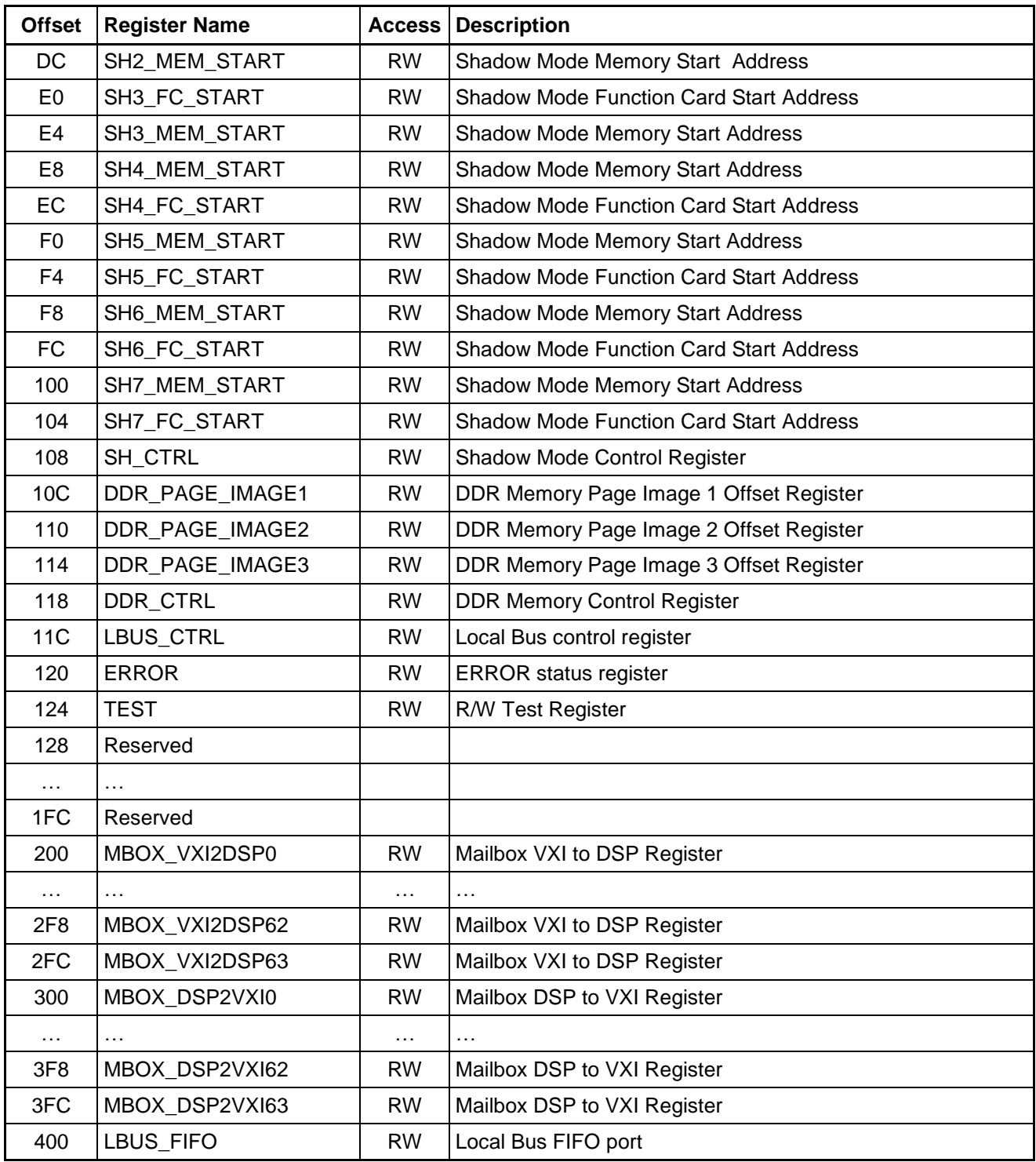

# **NOTE:**

**Changing values in the common registers directly may result in rendering the board unusable. It is strongly recommended to use the VXI***plug***&***play* **driver functions instead.**

#### <span id="page-31-0"></span>**4.3.3 Common Register Details**

#### **4.3.3.1 MB\_REV – Motherboard Revision**

This register provides information about hardware revision of the motherboard.

![](_page_31_Picture_245.jpeg)

#### **4.3.3.2 MB\_SN – Motherboard Serial Number**

This register contains motherboard's serial number. This register is automatically loaded during board initialization with contents of the on-board EEPROM chip.

![](_page_31_Picture_246.jpeg)

#### **4.3.3.3 PB\_REV – Plug-in Board Revision**

This register provides information about hardware/firmware revision of the Plug-in Board.

![](_page_31_Picture_247.jpeg)

#### **4.3.3.4 PB\_SN – Plug-in Board serial number**

This register contains Plug-in Board serial number. This register is automatically loaded during board initialization with contents of the EEPROM fitted on the Plug-in Board. The contents of this register is valid only when the Plug-in Board is fitted (PB\_FITTED bit in configuration register's Status Register is '1')

![](_page_32_Picture_226.jpeg)

#### **4.3.3.5 VREF\_REV – Voltage Reference Revision**

This register provides information about type and hardware revision of the Voltage Reference plug-in board.

![](_page_32_Picture_227.jpeg)

#### **4.3.3.6 VREF\_SN – Voltage Reference board serial number**

This register contains Voltage Reference Board serial number. This register is automatically loaded during board initialization with contents of the EEPROM fitted on the Voltage Reference board. The contents of this register are valid only when the VREF\_DET bit in VREF\_REV register is '1'.

![](_page_32_Picture_228.jpeg)

#### **4.3.3.7 I2C\_BUS1\_CTRL – I2C Bus #1 Control**

![](_page_33_Picture_258.jpeg)

#### **4.3.3.8 I2C\_BUS2\_CTRL – I2C Bus #2 Control**

![](_page_33_Picture_259.jpeg)

#### **4.3.3.9 JTAG\_CTRL – JTAG Chain Control Register**

![](_page_33_Picture_260.jpeg)

#### **4.3.3.10 FC\_HSDET – Function Card High-Speed Detection register**

This register shows information about the function cards fitted onto the motherboard.

![](_page_33_Picture_261.jpeg)

The speed status is encoded as:

'00' : single width, high-speed FC '01' : double width, high-speed FC '10' : standard-speed FC or not fitted '11' : reserved

#### **4.3.3.11 FC\_RST – Function Card Reset register**

This register allows resetting function cards and also gives information about fitted function cards.

![](_page_34_Picture_164.jpeg)

# **4.3.3.12 FC\_CTRL\_VXI – Function Card Control Register for VXI side**

FC\_CTRL\_VXI register configures the FC controller for accessing function cards from the VXI side.

![](_page_35_Picture_196.jpeg)

# **4.3.3.13 FC\_CTRL\_DSP – Function Card Control Register for DSP side**

FC\_CTRL\_DSP register configures the FC controller for accessing function cards from the DSP side.

![](_page_36_Picture_219.jpeg)

![](_page_37_Picture_286.jpeg)

#### **4.3.3.14 FC\_WR\_QUEUE\_EMP – Function Card Write Queue Empty**

![](_page_37_Picture_287.jpeg)

#### **4.3.3.15 TN0\_CTRL … TN15\_CTRL – Trigger Node 0 ... 15 Control Registers**

The registers configure the input sources for the particular trigger node. The trigger nodes are assigned in the way that each trigger destination on the MB has its own trigger node (a source), which may be asserted by a number of trigger sources. The destination of trigger nodes is as follows:

![](_page_37_Picture_288.jpeg)

![](_page_37_Picture_289.jpeg)

![](_page_38_Picture_238.jpeg)

All trigger nodes from range TN0 to TN15 have the same layout of the control register:

#### **4.3.3.16 TN16\_CTRL … TN25\_CTRL – Trigger Node 16 ... 25 Control Registers**

All trigger nodes from range TN16 to TN25 have the same layout of the control register. These nodes are routed to VXI trigger lines: VXI\_TTLTRG[0:7] and VXI\_ECLTRG[0:1] respectively.

![](_page_38_Picture_239.jpeg)

![](_page_39_Picture_215.jpeg)

### **4.3.3.17 TN26\_CTRL – Trigger Node 26 Control Register**

TN26\_CTRL register configures the input sources for the VXI interrupt trigger node.

![](_page_39_Picture_216.jpeg)

#### **4.3.3.18 TN27\_CTRL – Trigger Node 27 Control Register**

The register configures the input sources for the trigger node routed to DSP interrupt number 0.

![](_page_39_Picture_217.jpeg)

#### **4.3.3.19 TN28\_CTRL – Trigger Node 28 Control Register**

The register configures the input sources for the trigger node routed to DSP interrupt number 1.

![](_page_40_Picture_195.jpeg)

#### **4.3.3.20 TN\_SET – Trigger Node Set Register**

This register allows forcing any trigger node to the active state (software trigger).

![](_page_40_Picture_196.jpeg)

#### **4.3.3.21 TN\_ENABLE – Trigger Node Enable Register**

This register allows enabling or deactivating any trigger node without a need of disabling its configured sources.

![](_page_40_Picture_197.jpeg)

#### **4.3.3.22 TN\_STATUS – Trigger Node Status**

This register returns the current status of any trigger node.

![](_page_41_Picture_235.jpeg)

#### **4.3.3.23 TN\_SRC\_STATUS1 – Trigger Node Source Status Register 1**

The register provides information about the current status of trigger sources.

![](_page_41_Picture_236.jpeg)

#### **4.3.3.24 TN\_SRC\_STATUS2 – Trigger Node Source Status Register 2**

The register gives the current status of additional interrupt sources.

![](_page_41_Picture_237.jpeg)

# **4.3.3.25 FC\_CCLK\_SEL – FC Common Clock Selection Register**

![](_page_42_Picture_227.jpeg)

The register allows the selection of the sources of all FC common clocks.

The following settings for the common clocks are possible:

'00' – CCLK disabled '01' – CLK10 '10' – CLK10 / 2  $'10' - CLK10 / 5$ 

#### **4.3.3.26 TM\_TEST – Trigger Matrix Test Register**

![](_page_43_Picture_218.jpeg)

#### **4.3.3.27 SH0\_FC\_START – Shadow Mode Function Card Start Address**

This is the source control register for the first FC to memory shadow window. The register specifies the starting address of the FC window (source), which will have its shadow image in the DDR memory, i.e. all reads from this FC window performed by the DSP will be automatically copied into the specified region of the DDR memory of the same size.

![](_page_43_Picture_219.jpeg)

*Note*: Windows are always aligned to their size.

#### **4.3.3.28 SH0\_MEM\_START – Shadow Mode Memory Start Address**

This register is the target control register for the first FC to memory shadow window. The register specifies the starting address of the DDR memory window (target) to which read cycles from FC address space will be copied.

![](_page_43_Picture_220.jpeg)

#### **4.3.3.29 SH1\_FC\_START – Shadow Mode Function Card Start Address**

The source control register for the second FC to memory shadow window. It has the same layout as the SH0\_FC\_START register.

#### **4.3.3.30 SH1\_MEM\_START – Shadow Mode Memory Start Address**

The target control register for the second FC to memory shadow window. It has the same layout as the SH0\_MEM\_START register.

#### **4.3.3.31 SH2\_FC\_START – Shadow Mode Function Card Start Address**

The source control register for the second FC to memory shadow window. It has the same layout as the SH0\_FC\_START register.

#### **4.3.3.32 SH2\_MEM\_START – Shadow Mode Memory Start Address**

The target control register for the second FC to memory shadow window. It has the same layout as the SH0 MEM START register.

#### **4.3.3.33 SH3\_FC\_START – Shadow Mode Function Card Start Address**

The source control register for the second FC to memory shadow window. It has the same layout as the SH0\_FC\_START register.

#### **4.3.3.34 SH3\_MEM\_START – Shadow Mode Memory Start Address**

The target control register for the second FC to memory shadow window. It has the same layout as the SH0 MEM START register.

#### **4.3.3.35 SH4\_MEM\_START – Shadow Mode Memory Start Address**

The source control register for the first memory to FC shadow window. The register specifies the starting address of the DDR memory window (source), which will have its shadow image in the FC address space, i.e. all reads from this memory window performed by DSP will be automatically copied into specified FC address range (will be written to FCs).

![](_page_44_Picture_197.jpeg)

![](_page_45_Picture_216.jpeg)

#### **4.3.3.36 SH4\_FC\_START – Shadow Mode Function Card Start Address**

The target control register for the first memory to FC shadow window. The register specifies the starting address of the FC window (target) to which DDR memory accesses will be copied.

![](_page_45_Picture_217.jpeg)

#### **4.3.3.37 SH5\_MEM\_START – Shadow Mode Memory Start Address**

The source control register for the second memory to FC shadow window. It has the same layout as the SH4\_MEM\_START register.

#### **4.3.3.38 SH5\_FC\_START – Shadow Mode Function Card Start Address**

The target control register for the second memory to FC shadow window. It has the same layout as the SH4\_FC\_START register.

#### **4.3.3.39 SH6\_MEM\_START – Shadow Mode Memory Start Address**

The source control register for the second memory to FC shadow window. It has the same layout as the SH4 MEM START register.

#### **4.3.3.40 SH6\_FC\_START – Shadow Mode Function Card Start Address**

The target control register for the second memory to FC shadow window. It has the same layout as the SH4\_FC\_START register.

#### **4.3.3.41 SH7\_MEM\_START – Shadow Mode Memory Start Address**

The source control register for the second memory to FC shadow window. It has the same layout as the SH4\_MEM\_START register.

#### **4.3.3.42 SH7\_FC\_START – Shadow Mode Function Card Start Address**

The target control register for the second memory to FC shadow window. It has the same layout as the SH4\_FC\_START register.

#### **4.3.3.43 SH\_CTRL – Shadow Mode Control**

The register enables the shadow windows and sets their size.

![](_page_46_Picture_178.jpeg)

The size of the shadow windows can be set to:

'00' – disabled '01' – 8kW '10' – 16kW '11' – 32kW

#### **4.3.3.44 DDR\_PAGE\_IMAGE1 – DDR Memory Page Image 1 Offset Register**

This register sets the offset (beginning address) of the first memory image in VXI address space.

![](_page_47_Picture_183.jpeg)

#### **4.3.3.45 DDR\_PAGE\_IMAGE2 – DDR Memory Page Image 2 Offset Register**

This register sets the offset (beginning address) of the second memory image in VXI address space.

![](_page_47_Picture_184.jpeg)

#### **4.3.3.46 DDR\_PAGE\_IMAGE3 – DDR Memory Page Image 3 Offset Register**

This register sets the offset (beginning address) of the third memory image in VXI address space.

![](_page_47_Picture_185.jpeg)

#### **4.3.3.47 DDR\_CTRL – DDR Memory Control Register**

This register configures the SDRAM controller installed on the MB.

![](_page_47_Picture_186.jpeg)

# **4.3.3.48 LBUS\_CTRL – Local Bus Control Register**

Local Bus Control register is provided to control Inter-board communication over VXI Local Bus.

![](_page_48_Picture_187.jpeg)

![](_page_49_Picture_175.jpeg)

![](_page_50_Picture_197.jpeg)

![](_page_51_Picture_195.jpeg)

### **4.3.3.49 ERROR – ERROR status register**

This register contains information about errors that occurred during operation of the device.

![](_page_51_Picture_196.jpeg)

![](_page_52_Picture_184.jpeg)

# **4.3.3.50 TEST – R/W test register**

![](_page_52_Picture_185.jpeg)

#### **4.3.3.51 MBOX\_VXI2DSP0...62 – Mailbox VXI to DSP Registers**

These registers compose a mailbox allowing to send commands from VXI side to DSP processor.

![](_page_53_Picture_228.jpeg)

#### **4.3.3.52 MBOX\_VXI2DSP63 – Mailbox VXI to DSP Register**

The last mailbox register for sending commands from VXI side to DSP processor. When sending a command to DSP this register is written as the very last and an interrupt for DSP can be automatically generated if the MBOX\_VXI2DSP\_VALID was written as '1'.

![](_page_53_Picture_229.jpeg)

#### **4.3.3.53 MBOX\_DSP2VXI0...62– Mailbox DSP to VXI Registers**

These registers compose a mailbox allowing sending commands from DSP processor to VXI side.

![](_page_54_Picture_203.jpeg)

#### **4.3.3.54 MBOX\_DSP2VXI63 – Mailbox DSP to VXI Register**

The last mailbox register for sending commands from DSP processor to VXI side. When sending a command to VXI this register is written as the very last and an interrupt for VXI can be automatically generated if the MBOX\_DSP2VXI\_VALID was written as '1'.

![](_page_54_Picture_204.jpeg)

#### **4.3.3.55 LBUS\_FIFO – Local Bus FIFO port**

Local Bus FIFO port gives access to local bus data FIFOs (one for outgoing data, one for incoming data).

![](_page_54_Picture_205.jpeg)

# **Chapter 5 - Soft Front Panel**

# **5.1 Overview**

The Soft Front Panel is a small application provided as a part of VXI*plug&play* driver for the ProDAQ 3180 module. It shows main functionality of the 3180 module and allows performing some maintenance tasks, like update Motherboard or DSP board firmware.

# **5.2 Browser**

When the Soft Front Panel launched, first the ProDAQ browser will find all available 3180 modules in the system. If more than one module is available, the 3180 module selection dialog window will appear (see [Figure 6\)](#page-55-0). It will show all available ProDAQ Motherboard modules, but only ProDAQ 3180 modules can be selected.

![](_page_55_Picture_105.jpeg)

Figure 6 - ProDAQ 3180 SFP Select Module Dialog

<span id="page-55-0"></span>The ProDAQ browser allows to start multiple instances of 3180 Soft Front Panel applications connected to different 3180 modules, but it doesn't allow to start two Soft Front Panel applications connected to the same 3180 module. If no 3180 module will be found in the system, the ProDAQ browser will prompt to launch the Soft Front Panel application in the Demo mode.

# **5.3 Main Window**

When the appropriate 3180 module was selected, the main window of the Soft Front Panel will appear (see [Figure 7\)](#page-56-0). The main Window allows access to all major resources of the 3180 Motherboard: Fitted Function cards, Voltage Reference module, Trigger Matrix.

![](_page_56_Picture_99.jpeg)

Figure 7 - ProDAQ 3180 SFP Main Window

# <span id="page-56-0"></span>**5.3.1 Function Card Access**

The central part of the Main Window contains the tab control of 8 tabs, for each Function Card. If the certain function card is not fitted to the motherboard, the appropriate tab will be disabled and grayed-out.

#### **5.3.1.1 Register Access**

The left part of each tab contains the group of controls for single-word access to the function card registers. Both read and write actions can be performed. The user should have a good knowledge about the function card registers layout to work with particular function card.

#### **5.3.1.2 FIFO Block Access**

The right part of the tab contains the group of controls for the FIFO block read / write operations. In upper part of this group user can select FIFO port address and number of words to transfer. The lower part has a pair of controls, which allows to see / modify the contents of the memory buffer transferred to / from the function card FIFO. **Idx** control allows to select the index of the word in memory block which will be displayed in the right control.

#### **5.3.1.3 Trigger Lines Status**

The left lower part of tab control contains the group of LEDs representing the actual state of the function card input / output trigger lines. If the trigger line is in active state, the appropriate LED will be lit with blue colour. The Soft Front Panel does not poll automatically those lines. To get the actual state of the trigger lines, the **Update** button should be hit.

#### **5.3.2 Voltage Refernce**

In the left lower part of the main window there is a combo box control, which allows to select the output voltage of the voltage reference module. If no voltage reference module fitted into the motherboard, this control will be disabled and grayed-out.

This control allows selecting the output voltage from the list of available voltages, retrieved from the EEPROM of voltage reference module. This list may vary depending on the particular voltage reference module.

#### **5.3.3 Trigger Matrix**

Trigger matrix group of controls is located in lower right part of the Main Window. Trigger matrix of 3180 motherboard allows to interconnect different trigger lines: VXI TTL and ECL triggers, Function Card input and output trigger. It allows one-to-many and many-to-one connections to build fully synchronized data acquisition system consisting of many different function cards located on different motherboards and even in different VXI chassis.

# **5.4 DSP Control Window**

Another important resource of 3180 motherboard is DSP plug-in module. The DSP Control Window (see [Figure 8\)](#page-57-0) can be invoked by hitting "**DSP Control…**" button located in lower left corner of the Main Window.

![](_page_57_Picture_102.jpeg)

<span id="page-57-0"></span>Figure 8 - ProDAQ 3180 SFP DSP Control Window

The controls of this window allow to start / stop DSP, read and program the contents of DSP board Flash Memory sectors, update ProDAQ 3180 motherboard firmware.

### **5.4.1 DSP Standard Output**

The DSP standard output display is located in the upper central part of the DSP Control Window. Normally it contains the start-up message from DSP Kernel containing the information about the kernel version.

# **5.4.2 DSP Control / Status**

Just below the DSP standard output display there is a group of controls, which allows to start / stop DSP and shows the current DSP state (on or off). ProDAQ 3180 DSP can boot in two different modes: from DRAM or from Flash memory. When the Start from DRAM mode selected, the Soft Front Panel will prompt user to select DSP memory image file (\*.ldr file). Once the file is selected, the contents will be downloaded to DRAM and DSP will unpack this contents into its internal memory and start the program execution. In other way, the DSP can start from the specified sector of Flash memory. The selected Flash memory sector has to be programmed with DSP memory image prior to boot DSP (see **[DSP Flash memory programming](#page-58-0)**).

#### <span id="page-58-0"></span>**5.4.3 DSP Flash memory programming**

The Flash memory located on ProDAQ 3180 DSP plug-in module consists of 128 sectors, each of 32K 32-bit words. The size of the segments is big enough to keep the contents of the whole DSP memory image. So the DSP plug-in module can hold up to 126 userdefined programs ready to be executed. Sectors 0 and 1 are the system sectors and not intended for the customer usage. Sector 0 contains the boot loader program and sector 1 contains the DSP kernel image.

#### **Note: Sector 0 should never be erased or re-programmed by user under any circumstances. There is no user-available procedure to recover the contents of this sector. The ProDAQ 3180 module becomes not operational and should be returned to Bustec Production Ltd. for recovery.**

Sector 1 contains the DSP kernel image. DSP kernel should be compatible with the version of the VXI*plug&play* driver for the ProDAQ 3180 module. If user has updated the driver, it might happen that it will require the DSP kernel update as well. The DSP kernel image file (bu3180.ldr) is a part of the driver distribution and after proper driver installation is located in the \$(VXIPNPPATH)/winnt/bu3180 folder (for Windows platform)

All other 126 sectors are available for user to be erased and re-programmed without any restrictions. The sectors can be programmed from files at once or word by word with any kind of user-specific information. Before programming, the Flash memory sector should be erased first. After erasing, the contents of all words in sector should be equal to 0xFFFFFFFF.

**Note: The DSP Flash memory can be accessed only if the standard DSP kernel is running (the DSP is booted from Flash sector 1). If the DSP is not running, these controls will be disabled and grayed-out. If the DSP is running customer program,**  **these controls will be enabled, but trying to perform any action on Flash memory will cause an error.**

#### **5.4.3.1 Flash Memory Recovery Procedure**

If by any chance the contents of the Flash Memory sector 1 is erased or damaged, the DSP board functionality can be recovered in the following way:

- 1. Choose "**Start from DRAM…**" option and select the standard DSP kernel image file which comes with ProDAQ 3180 VXI*plug&play* driver distribution: \$(VXIPNPPATH)/winnt/bu3180/bu3180.ldr file (on Windows platform)
- 2. Once the DSP is booted the Flash Memory controls become available again. Using them, program Flash memory sector 1 with the same file as DSP was booted: \$(VXIPNPPATH)/winnt/bu3180/bu3180.ldr
- 3. Choose "**Start from Flash**" Sector 1 option and check whether DSP starts successfully and start-up message contains proper versioning information.

#### **5.4.4 Update Firmware**

Normally the ProDAQ 3180 modules are delivered to customers programmed with proper firmware revision, so there is no need for customers to re-program it. However, under some rare circumstances the Bustec support team can advise customer to update the firmware to the new release. The procedure is quite simple: the user should press the "**Update Firmware…**" button, select the appropriate firmware contents file provided by Bustec Support and follow the instructions.

**Note: The firmware update procedure takes about 3-4 minutes and should not be interrupted under any circumstances. If so, the board becomes not operational and there is no user-available procedure to recover it, and he module should be returned to Bustec Production Ltd. for recovery.**

The procedure reprograms the contents of on-board EEPROM. This content will be uploaded into the FPGAs only at power-on sequence. So, to validate the new firmware design, the user should close the Soft Front Panel and switch off the VXI chassis. At next power-on the new firmware design will be uploaded from EEPROM to FPGAs.

# **5.5 About Window**

The "About" window (see [Figure 9\)](#page-60-0) can be invoked from the Main Window by pressing the "**About**" button. It contains the information about software revisions of the ProDAQ 3180 VXI*plug&play* driver library, Soft Front Panel and ProDAQ common access library (bu3100)

<span id="page-60-0"></span>![](_page_60_Picture_0.jpeg)

Figure 9 - ProDAQ 3180 SFP About Window

![](_page_62_Picture_0.jpeg)

**Bustec Production, Ltd. World Aviation Park, Shannon, Co. Clare, Ireland Tel: +353 (0) 61 707100, FAX: +353 (0) 61 707106**